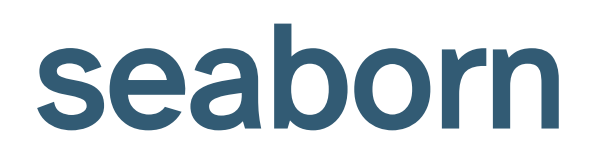

#### Lecture 11

Dr. Colin Rundel

### seaborn

Seaborn is a library for making statistical graphics in Python. It builds on top of **matplotlib** and integrates closely with **pandas** data structures.

Seaborn helps you explore and understand your data. Its plotting functions operate on dataframes and arrays containing whole datasets and internally perform the necessary semantic mapping and statistical aggregation to produce informative plots. Its dataset-oriented, declarative API lets you focus on what the different elements of your plots mean, rather than on the details of how to draw them.

<span id="page-1-1"></span>[2](#page-1-1) import seaborn as sns

<span id="page-1-0"></span>import matplotlib.pyplot as plt

### Penguins data

<span id="page-2-0"></span>penguins = sns.load\_dataset("penguins")

<span id="page-2-1"></span>penguins

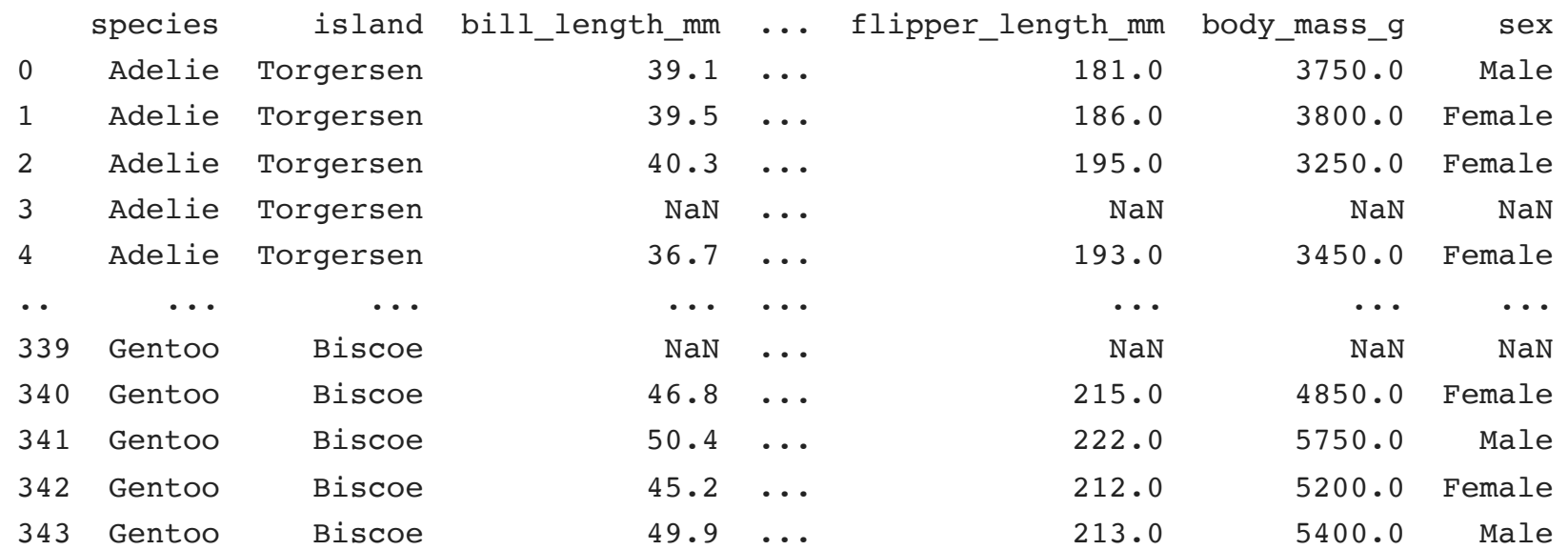

[344 rows x 7 columns]

### Basic plots

#### <span id="page-3-0"></span>sns.relplot(

- <span id="page-3-1"></span>[2](#page-3-1) data =  $penguins,$
- <span id="page-3-2"></span> $3 \times =$  "bill\_length\_mm",
- <span id="page-3-3"></span> $4 \quad y =$  "bill depth mm"
- <span id="page-3-4"></span>)

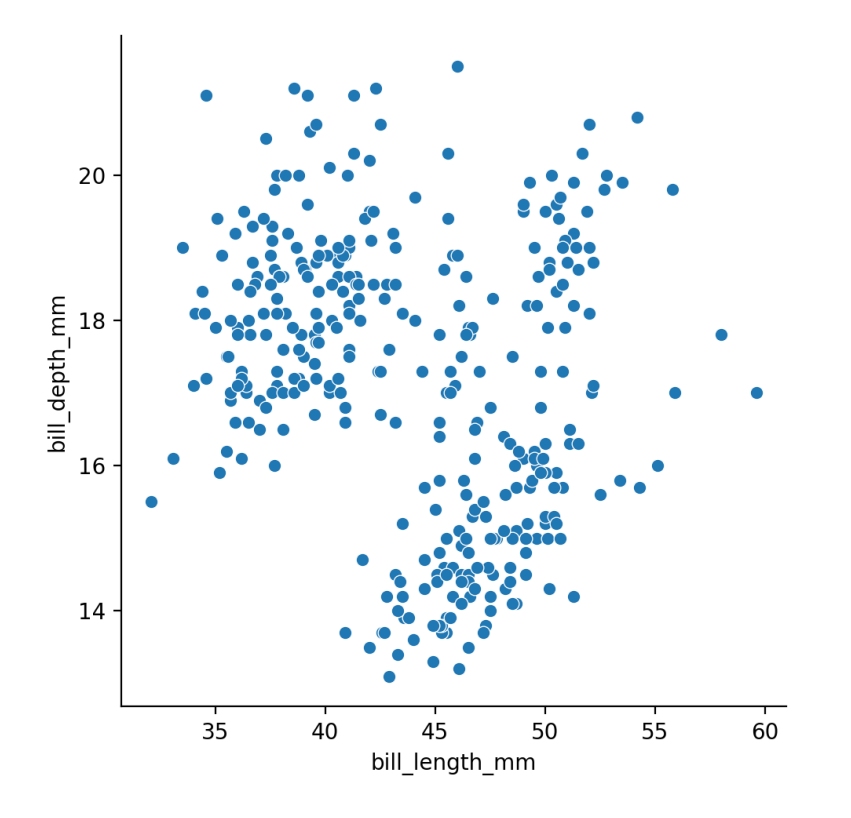

<span id="page-3-8"></span><span id="page-3-7"></span><span id="page-3-6"></span><span id="page-3-5"></span>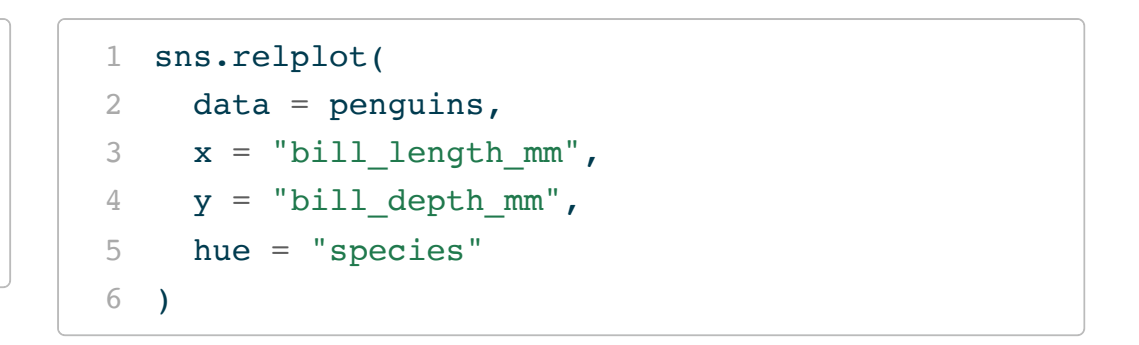

<span id="page-3-10"></span><span id="page-3-9"></span>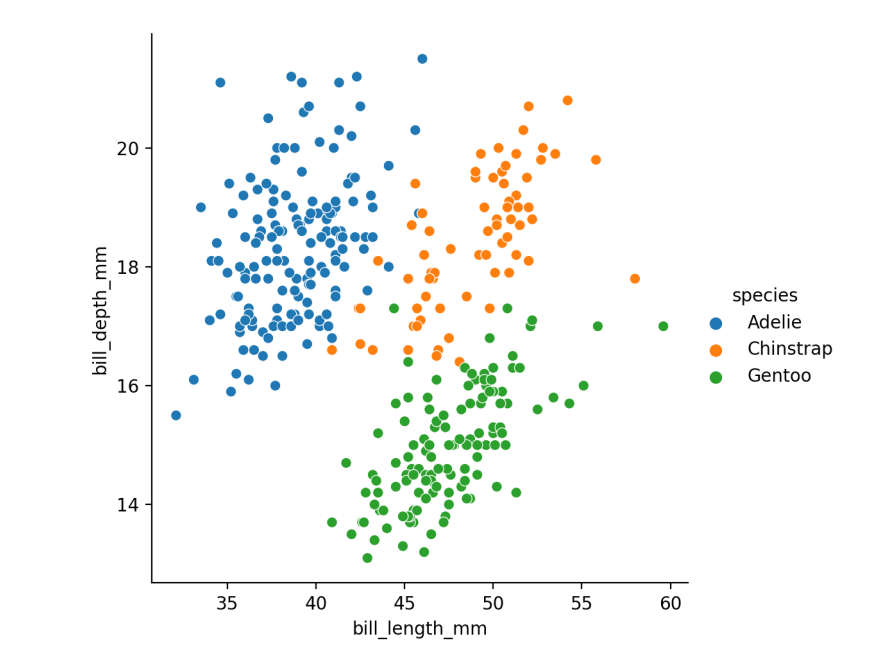

### A more complex plot

```
1 sns.relplot(
2 data = penguins,3 \times = "bill_length_mm", y = "bill_depth_mm",
4 hue = "species",
5 col = "island", row = "species"
6 )
```
### A more complex plot

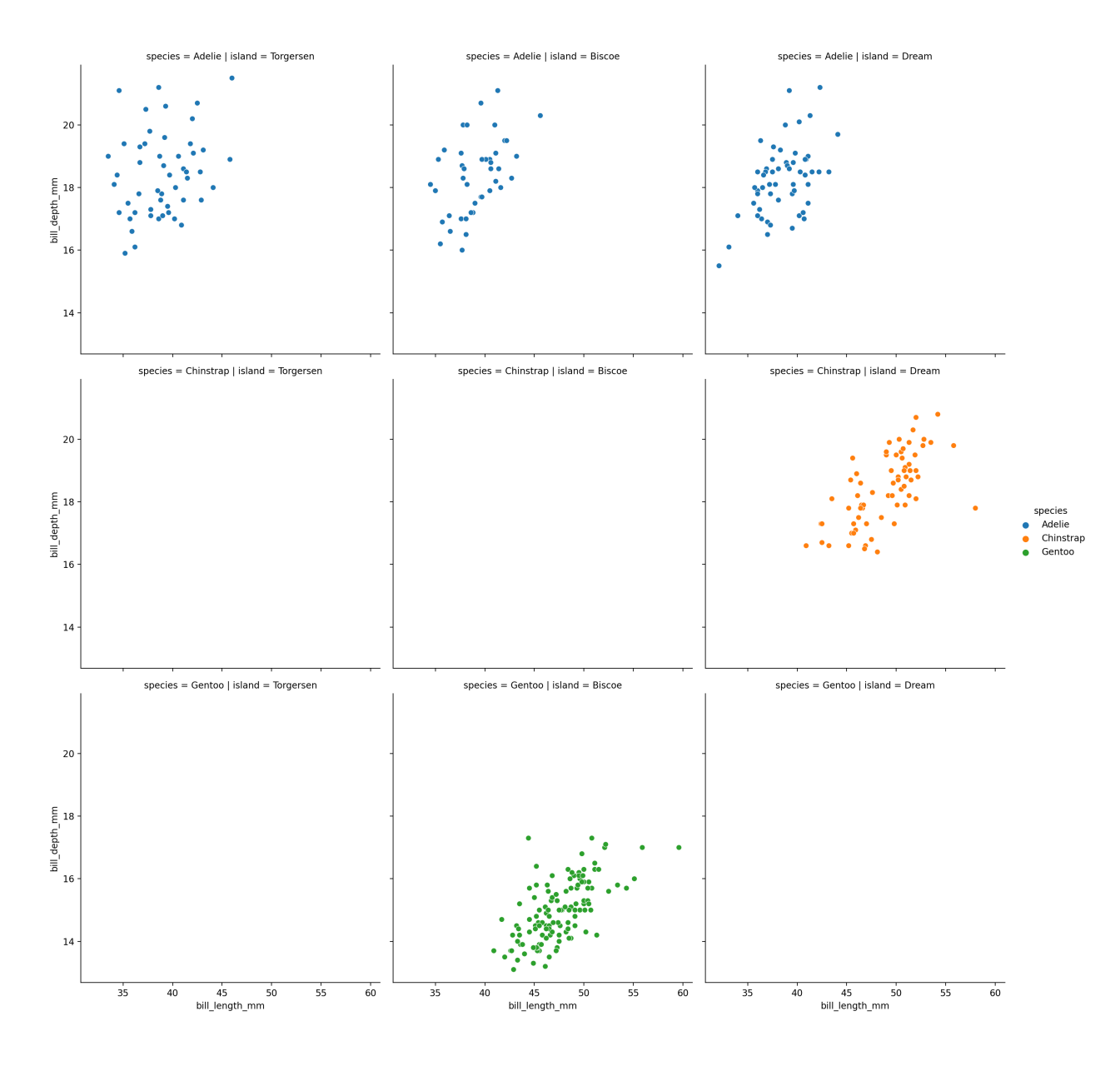

Sta 663 - Spring 2023

### Figure-level vs. axes-level functions

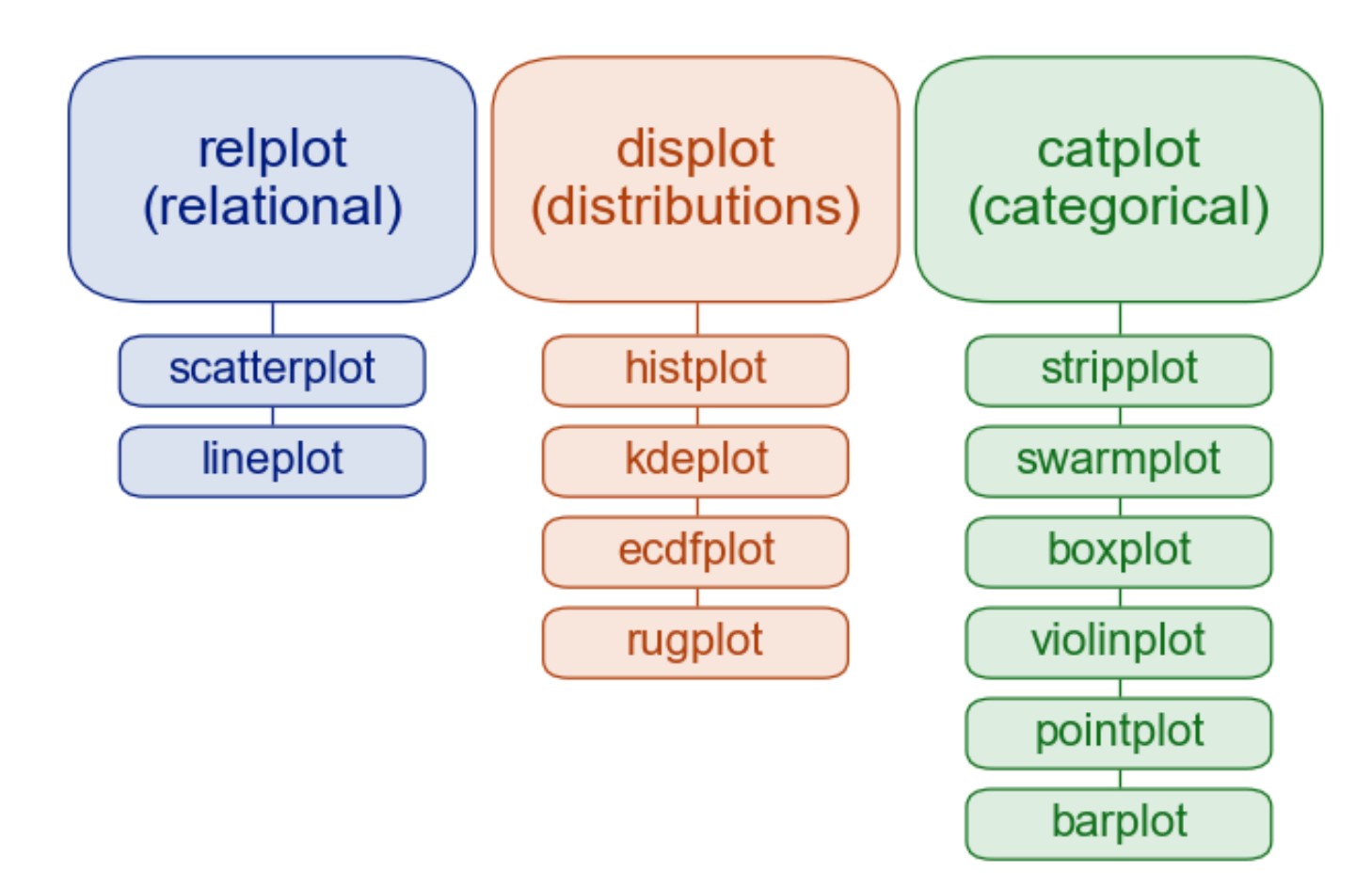

### displots

<span id="page-8-1"></span><span id="page-8-0"></span> sns.displot( [2](#page-8-1) data =  $penquins,$ 

```
3 \times = "bill_length_mm",
```
<span id="page-8-3"></span>hue = "species",

<span id="page-8-4"></span>5 alpha = 
$$
0.5
$$
, aspect =  $1.5$ 

<span id="page-8-5"></span>)

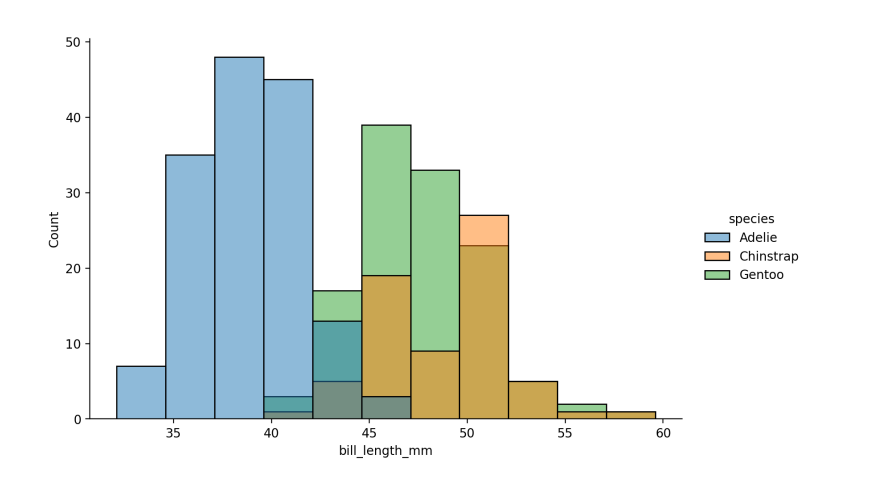

<span id="page-8-9"></span><span id="page-8-8"></span><span id="page-8-7"></span><span id="page-8-6"></span>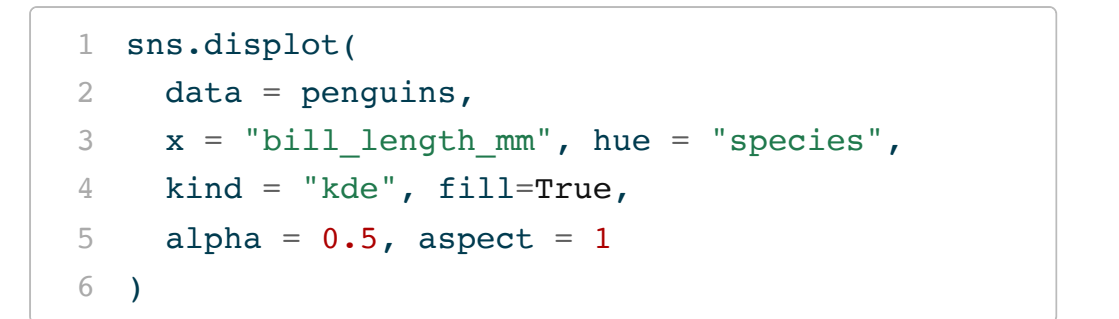

<span id="page-8-11"></span><span id="page-8-10"></span>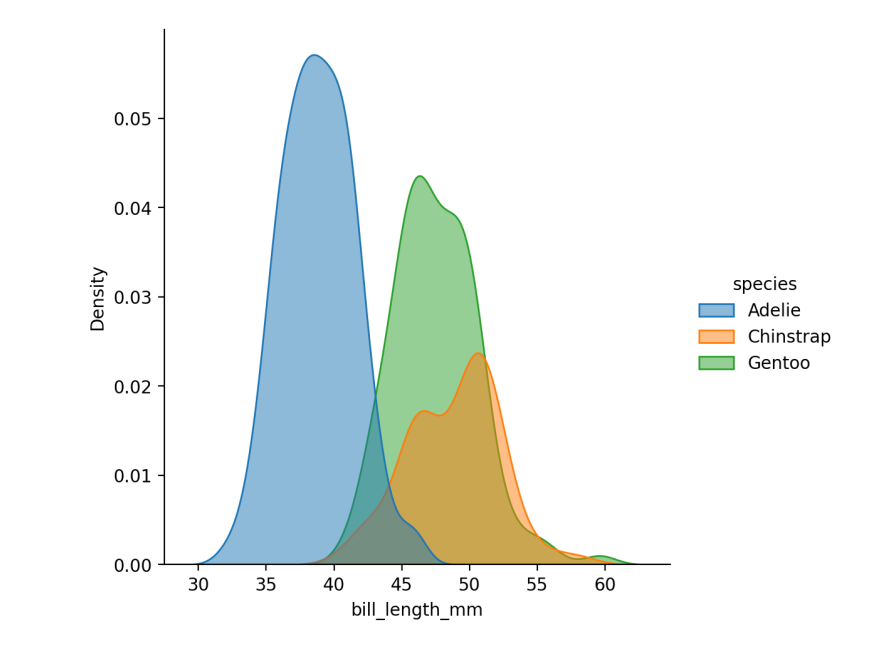

### catplots

<span id="page-9-0"></span>sns.catplot(

```
2 data = penquins,
```
<span id="page-9-2"></span> $3 \times =$  "species",

<span id="page-9-3"></span>
$$
4 \t y = "bill_length_mm",
$$

<span id="page-9-4"></span>hue = "sex"

<span id="page-9-5"></span>)

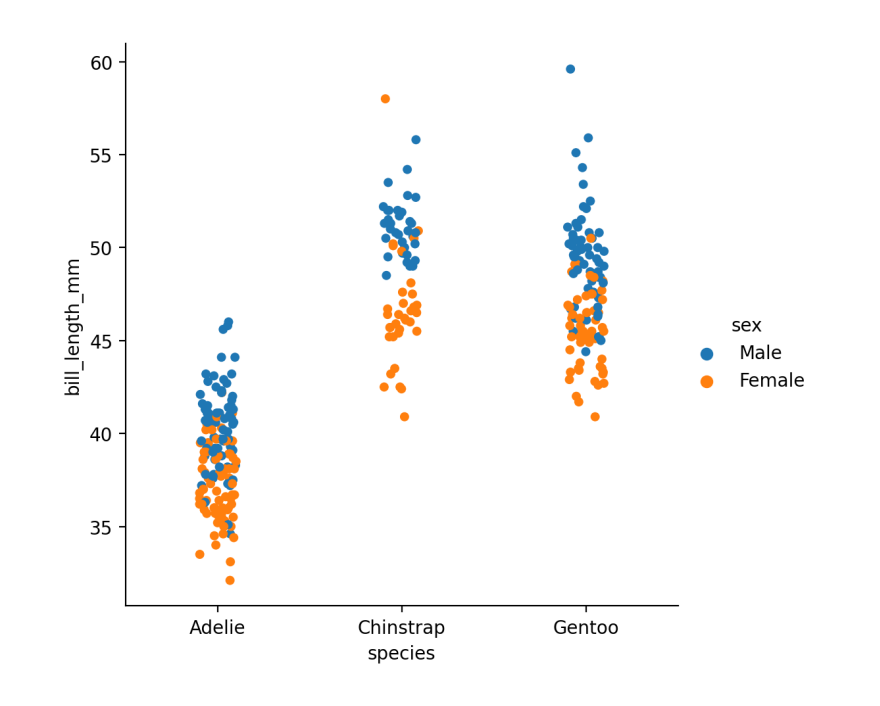

<span id="page-9-9"></span><span id="page-9-8"></span><span id="page-9-7"></span><span id="page-9-6"></span>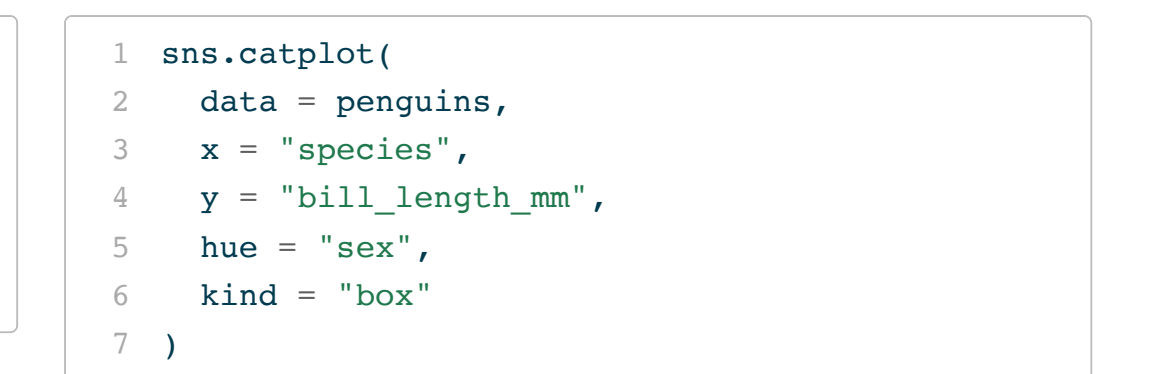

<span id="page-9-12"></span><span id="page-9-11"></span><span id="page-9-10"></span>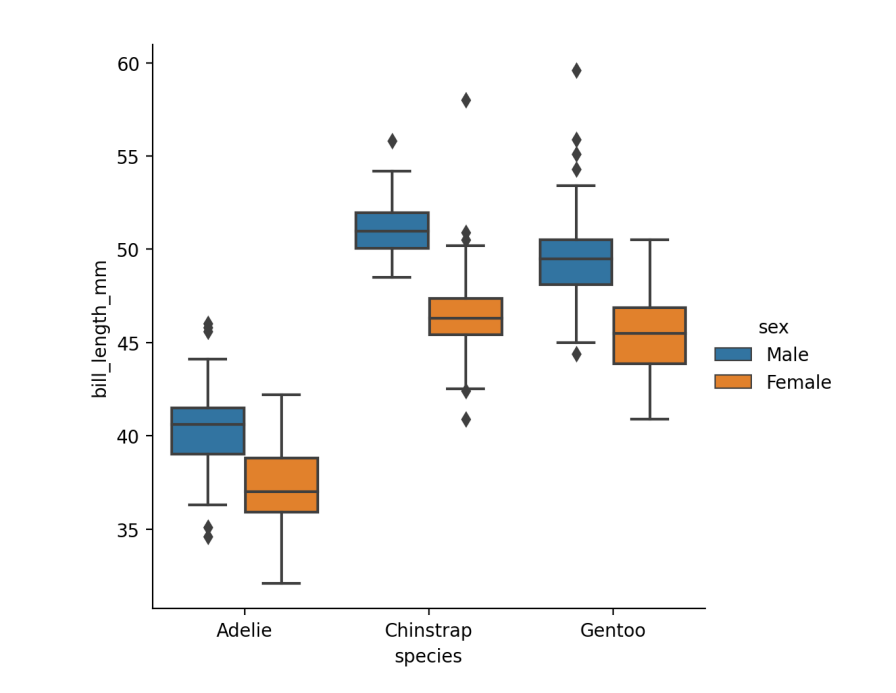

# figure-level plot size

To adjust the size of plots generated via a figure-level plotting function adjust the aspect and height arguments, figure width is aspect  $*$  height.

<span id="page-10-4"></span><span id="page-10-3"></span><span id="page-10-2"></span><span id="page-10-1"></span><span id="page-10-0"></span>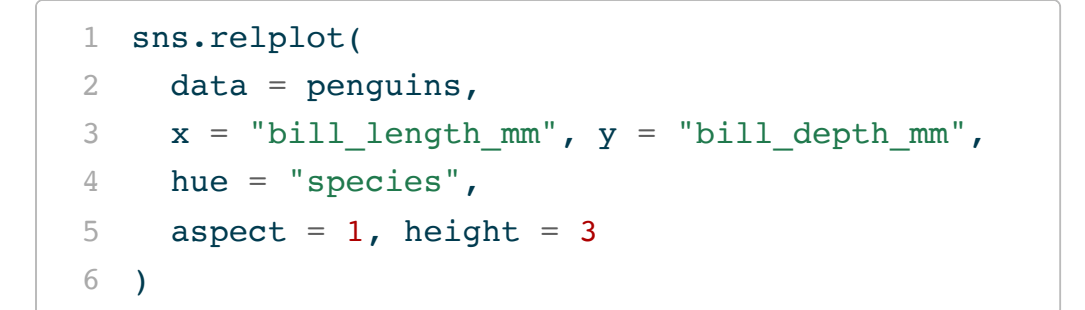

<span id="page-10-9"></span><span id="page-10-8"></span><span id="page-10-7"></span><span id="page-10-6"></span>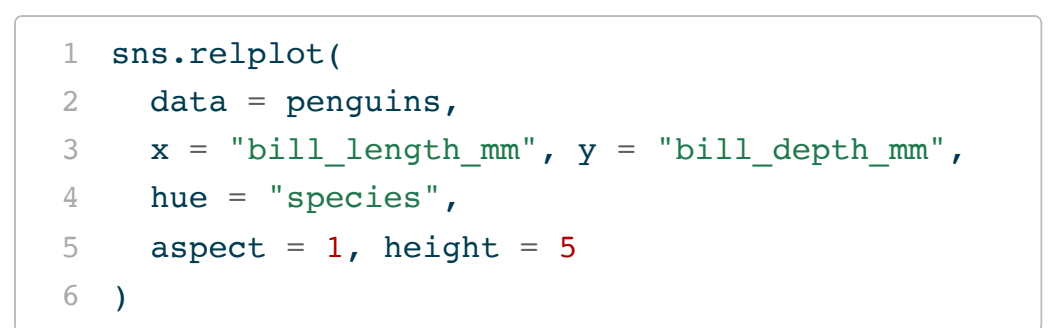

<span id="page-10-5"></span>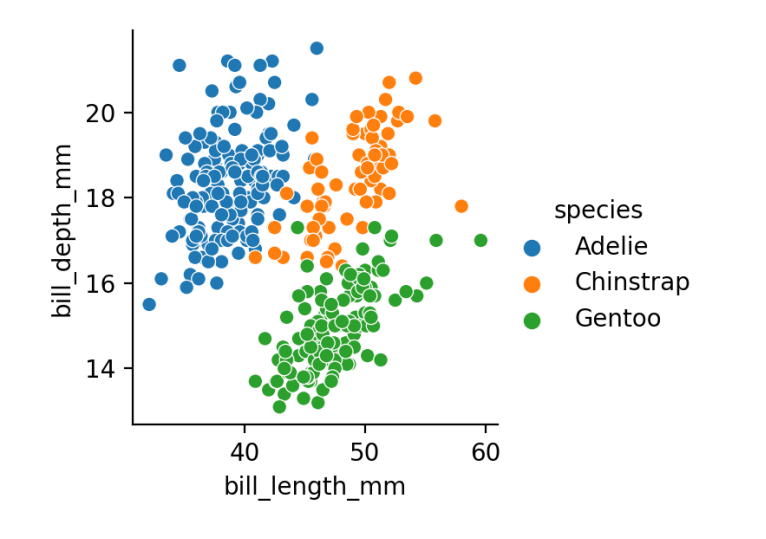

<span id="page-10-11"></span><span id="page-10-10"></span>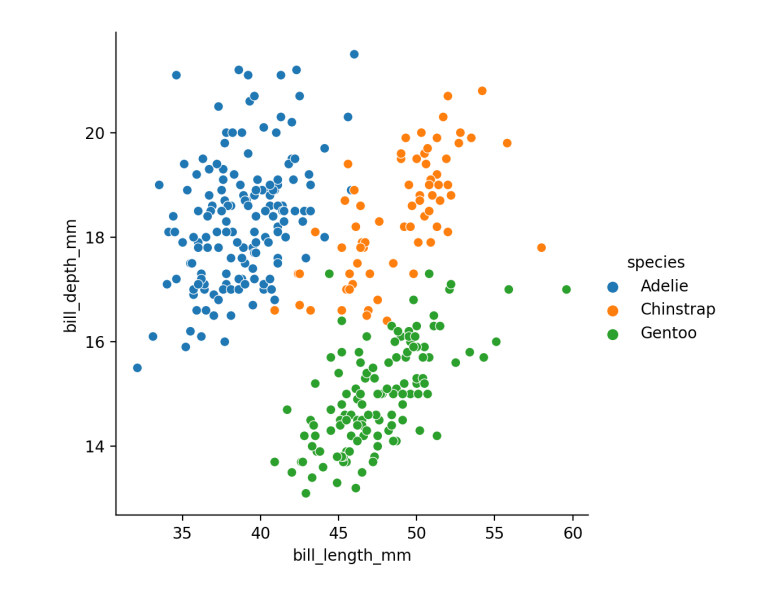

### figure-level plots

```
1 g = sns.relplot(
2 data = penquins,3 \times = "bill length mm", y = "bill depth mm",
4 hue = "species",
5 aspect = 16 )
7 g
```
<span id="page-11-10"></span><span id="page-11-9"></span><span id="page-11-8"></span><span id="page-11-7"></span>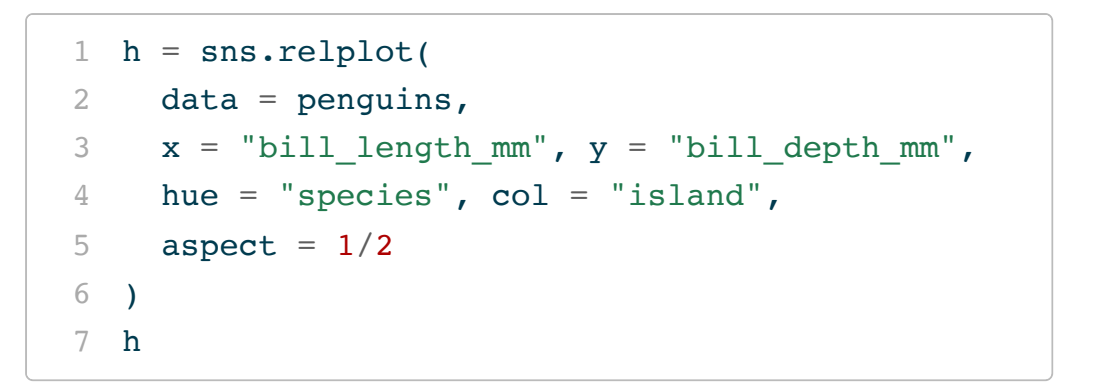

<span id="page-11-6"></span><span id="page-11-5"></span>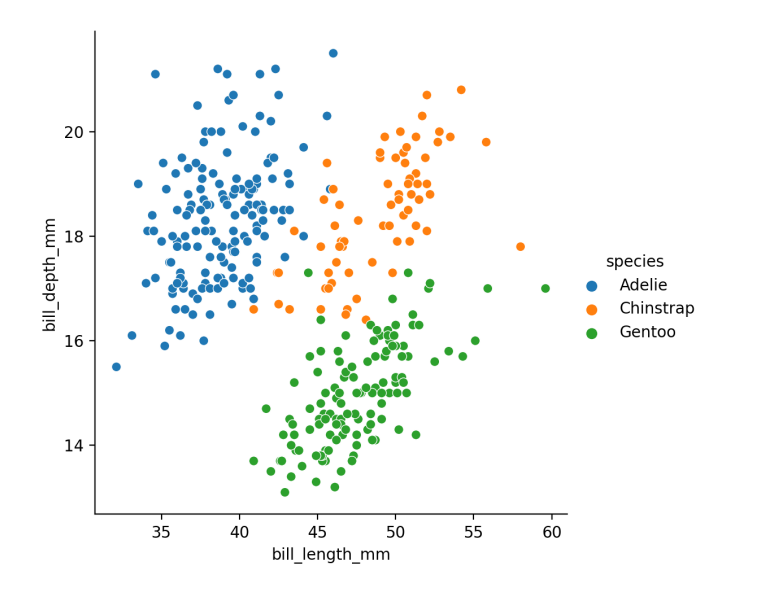

<span id="page-11-13"></span><span id="page-11-12"></span><span id="page-11-11"></span>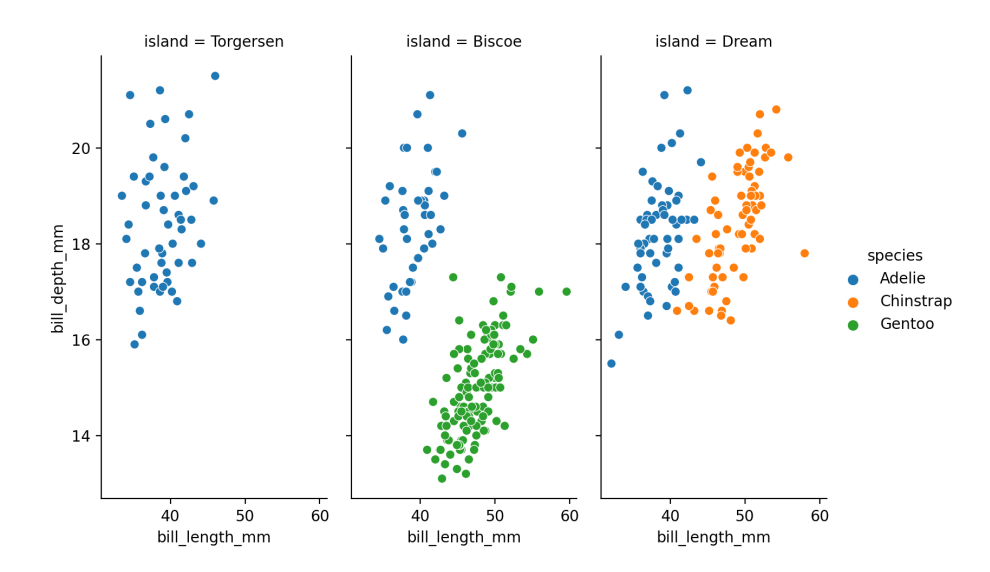

# figure-level plot objects

Figure-level plotting methods return a FacetGrid object (which is a wrapper around lower level pyplot figure(s) and axes).

<span id="page-12-0"></span>[1](#page-12-0) print(g)

<span id="page-12-1"></span><seaborn.axisgrid.FacetGrid object at 0x2d89058a0>

[1](#page-12-1) print(h)

<seaborn.axisgrid.FacetGrid object at 0x2d88b7f70>

### FacetGird methods

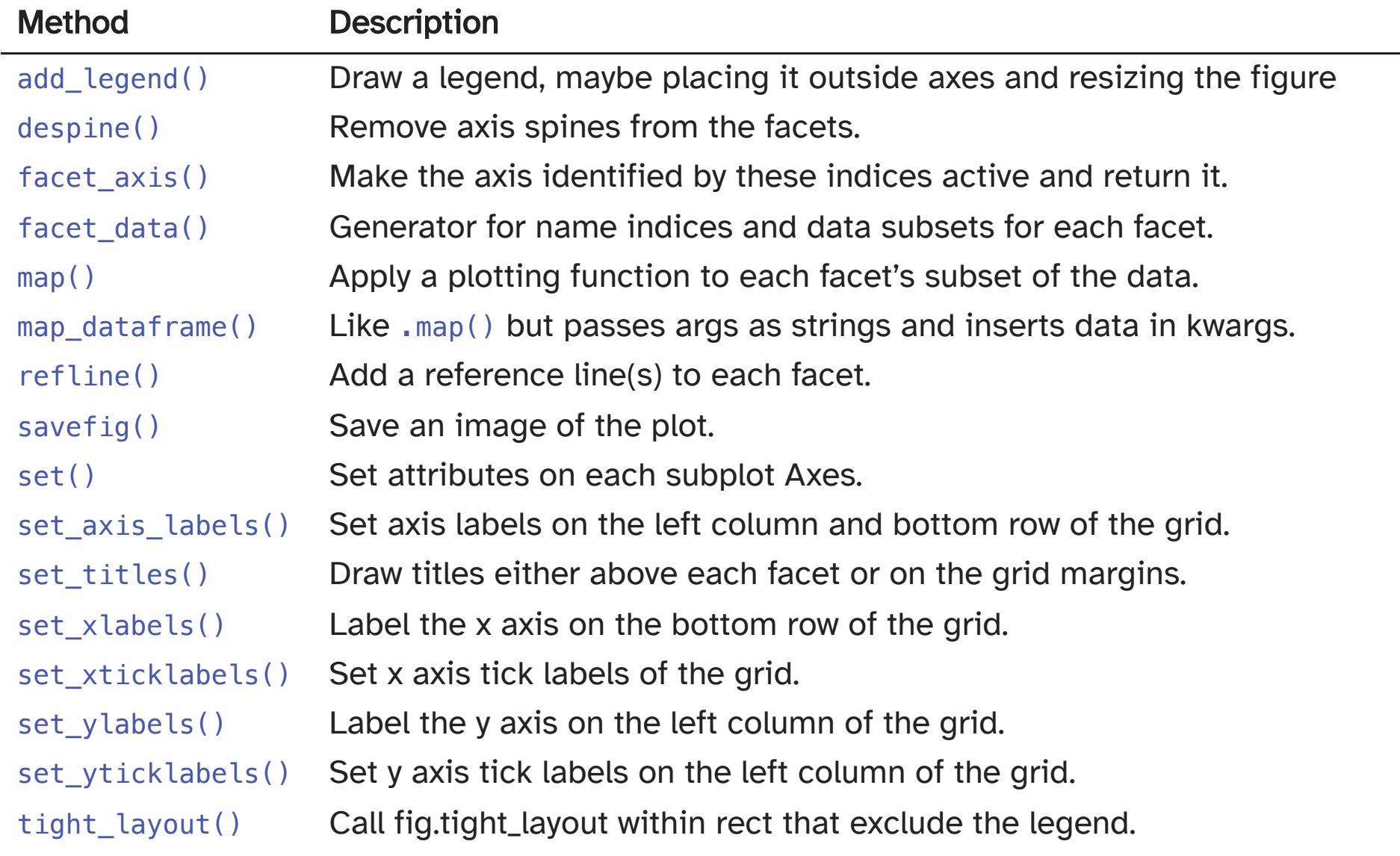

## Adjusting labels

```
1 sns.relplot(
2 data = penquins,3 \times = "bill length mm", y = "bill depth mm",
4 hue = "species",
5 aspect = 16 ).set_axis_labels(
7 "Bill Length (mm)",
8 "Bill Depth (mm)"
9 )
```
<span id="page-14-8"></span><span id="page-14-7"></span><span id="page-14-6"></span>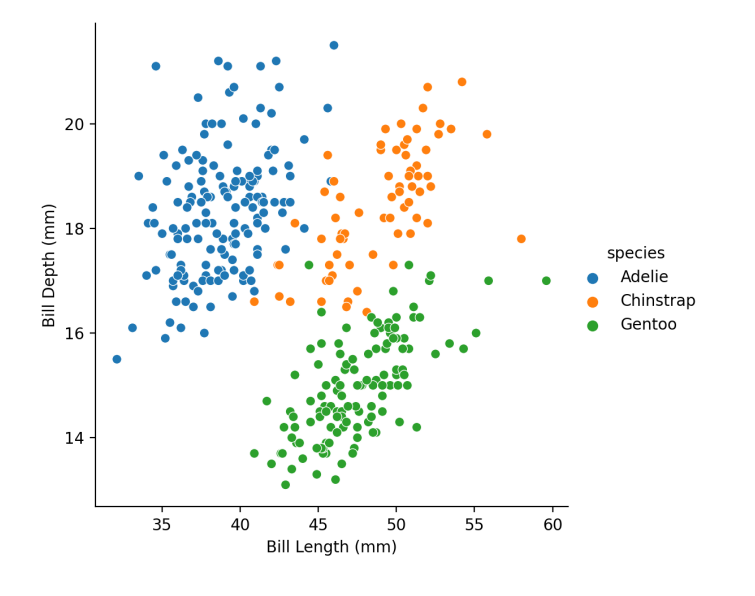

<span id="page-14-14"></span><span id="page-14-13"></span><span id="page-14-12"></span><span id="page-14-11"></span><span id="page-14-10"></span><span id="page-14-9"></span>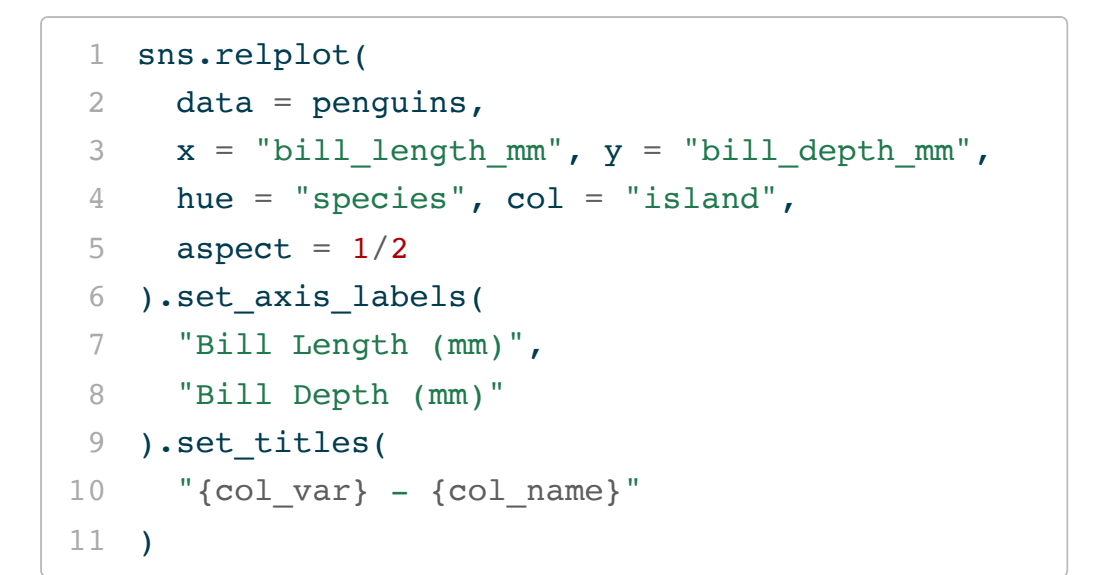

<span id="page-14-19"></span><span id="page-14-18"></span><span id="page-14-17"></span><span id="page-14-16"></span><span id="page-14-15"></span>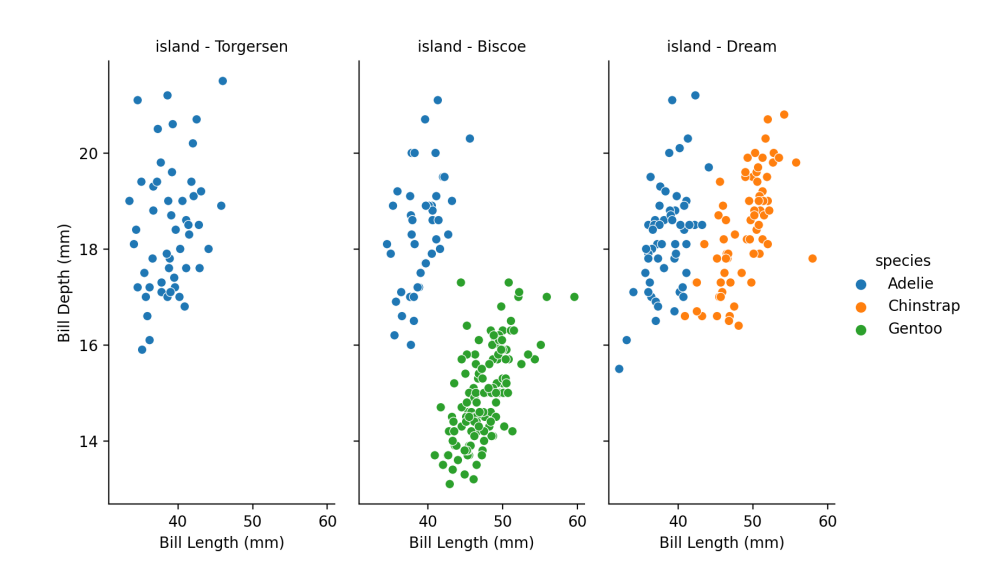

## FacetGrid attributes

#### Attribute Description

- ax The matplotlib.axes.Axes when no faceting variables are assigned.
- axes An array of the matplotlib.axes. Axes objects in the grid.
- axes\_dict A mapping of facet names to corresponding matplotlib.axes.Axes.
- figure Access the matplotlib.figure.Figure object underlying the grid.
- legend The matplotlib.legend.Legend object, if present.

### Using axes to modify plots

```
1 g = sns.relplot(
2 data = penquins,3 \times = "bill length mm", y = "bill_depth_mm",
4 hue = "species",
5 aspect = 1
6 )
7 g.ax.axvline(
8 x = penguins.bill length mm.mean(), c = "k"9 )
```
<span id="page-16-8"></span><span id="page-16-7"></span><span id="page-16-6"></span>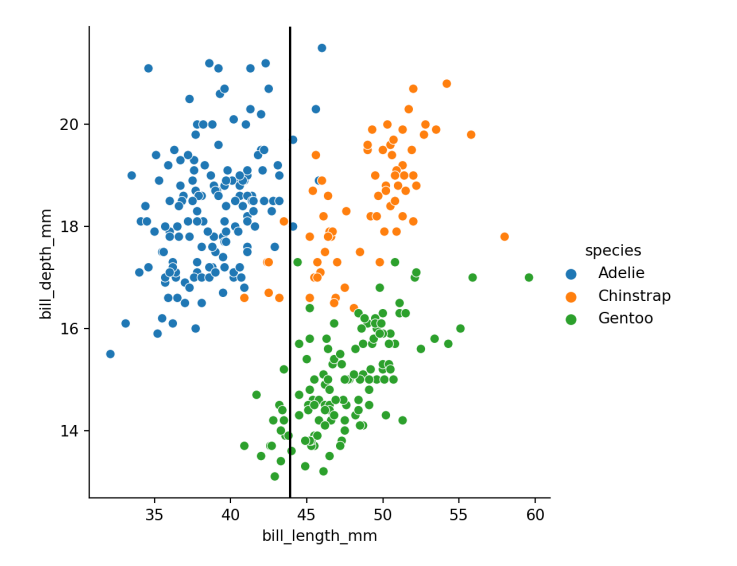

<span id="page-16-14"></span><span id="page-16-13"></span><span id="page-16-12"></span><span id="page-16-11"></span><span id="page-16-10"></span><span id="page-16-9"></span>  $h =$  sns.relplot( data =  $penquins,$   $x =$  "bill length mm",  $y =$  "bill depth mm", hue = "species", col = "island", aspect =  $1/2$ [6](#page-16-14) ) mean bill dep = penguins.bill depth  $mm.macan()$ [8](#page-16-16)  $\lceil$  ax.axhline(y=mean bill dep, c = "c") for row in h.axes for ax in row ]

<span id="page-16-18"></span><span id="page-16-17"></span><span id="page-16-16"></span><span id="page-16-15"></span>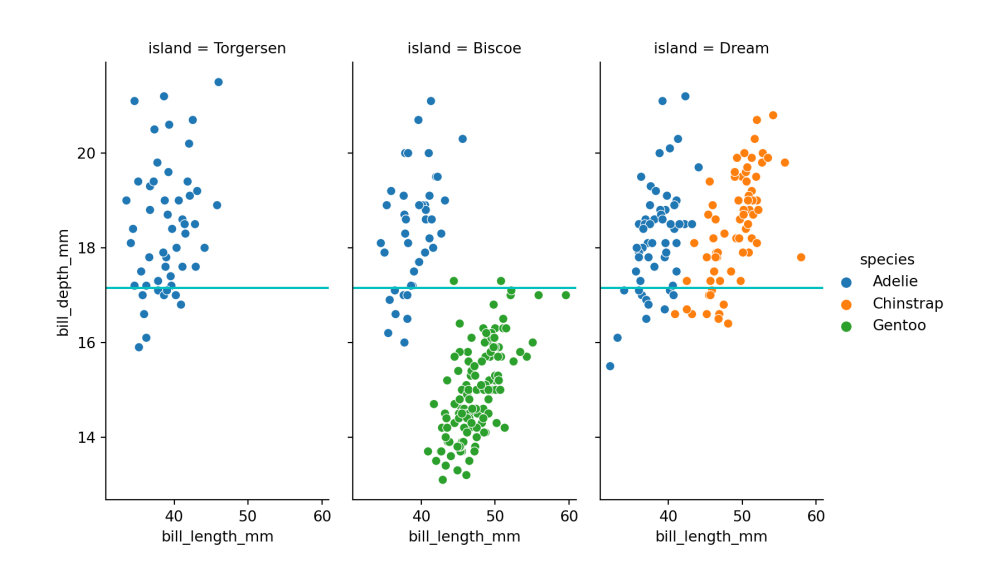

# Why figure-level functions?

### Advantages:

- Easy faceting by data variables
- Legend outside of plot by default
- Easy figure-level customization
- Different figure size parameterization  $\bullet$

#### Disadvantages:

- Many parameters not in function signature
- Cannot be part of a larger matplotlib figure
- Different API from matplotlib
- Different figure size parameterization

### lmplots

There is one last figure-level plot type - lmplot() which is a convenient interface to fitting and ploting regression models across subsets of data,

<span id="page-18-3"></span><span id="page-18-2"></span><span id="page-18-1"></span><span id="page-18-0"></span>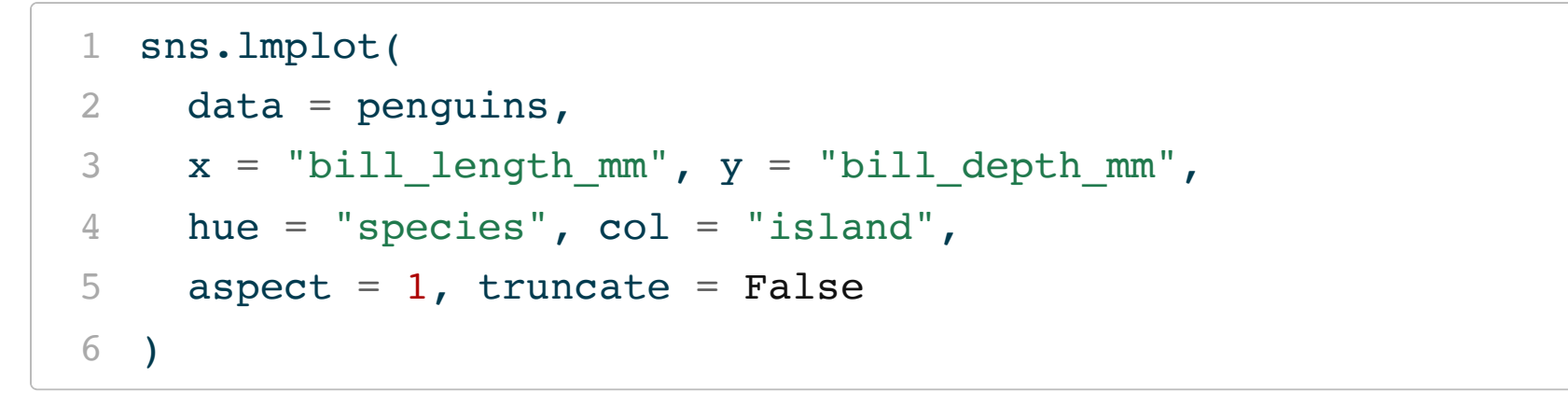

<span id="page-18-5"></span><span id="page-18-4"></span>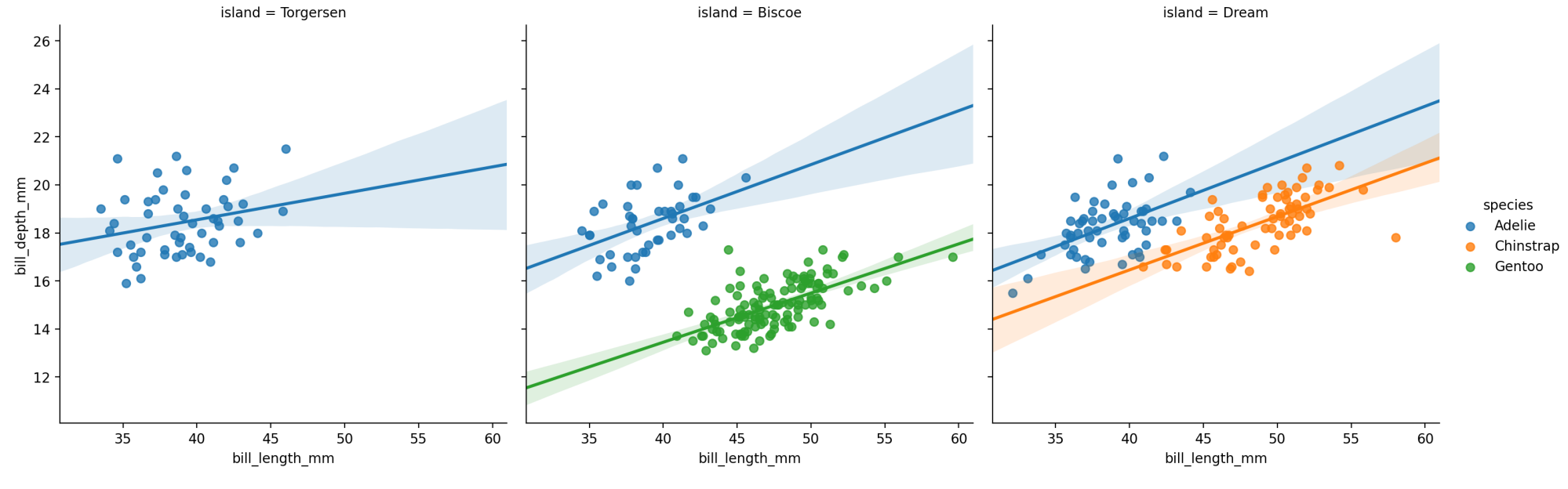

<sup>18</sup> Sta 663 - Spring 2023

### axes-level functions

These functions return a matplotlib.pyplot.Axes object instead of a FacetGrid giving more direct control over the plot using basic matplotlib tools.

```
1 plt.figure(figsize=(5,5))
 2
 3 sns.scatterplot(
 4 data = penguins,
 5 x = "bill length mm",
 6 y = "bill depth mm",
                                                              20
 7 hue = "species"
 8 )
                                                            Bill Depth (mm)
 9
                                                              18
10 plt.xlabel("Bill Length (mm)")
11 plt.ylabel("Bill Depth (mm)")
12 plt.title("Length vs. Depth")
13
                                                              16
14 plt.show()
                                                              14
```
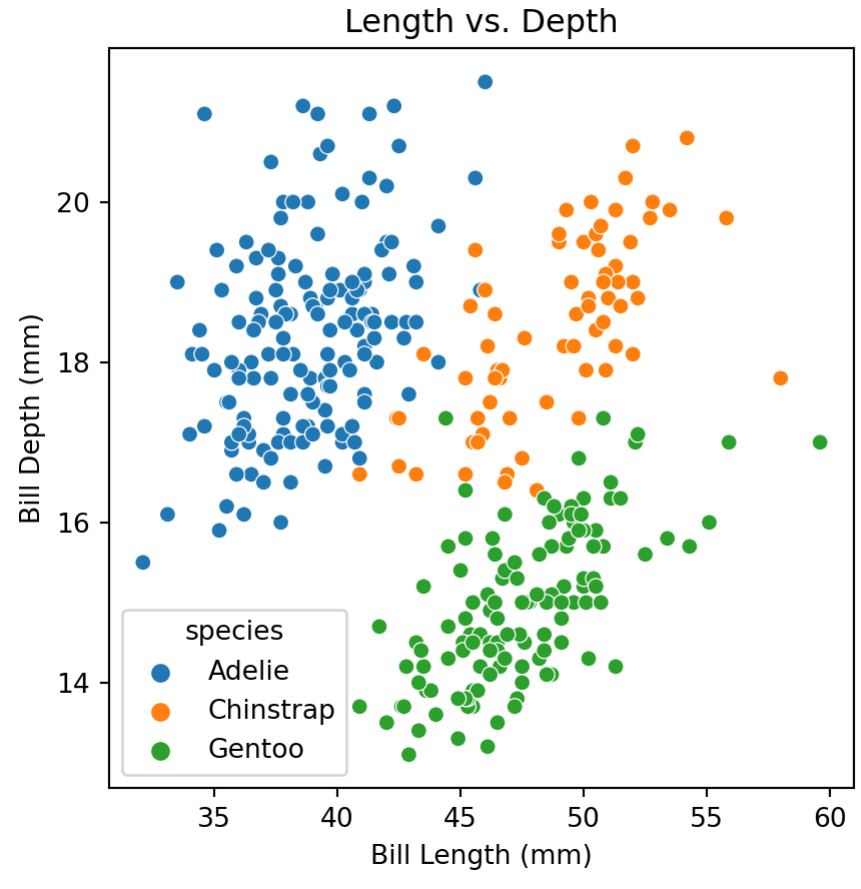

### subplots - pyplot style

<span id="page-20-17"></span><span id="page-20-16"></span><span id="page-20-15"></span><span id="page-20-14"></span><span id="page-20-13"></span><span id="page-20-12"></span><span id="page-20-11"></span><span id="page-20-10"></span><span id="page-20-9"></span><span id="page-20-8"></span><span id="page-20-7"></span><span id="page-20-6"></span><span id="page-20-5"></span><span id="page-20-4"></span><span id="page-20-3"></span><span id="page-20-2"></span><span id="page-20-1"></span><span id="page-20-0"></span>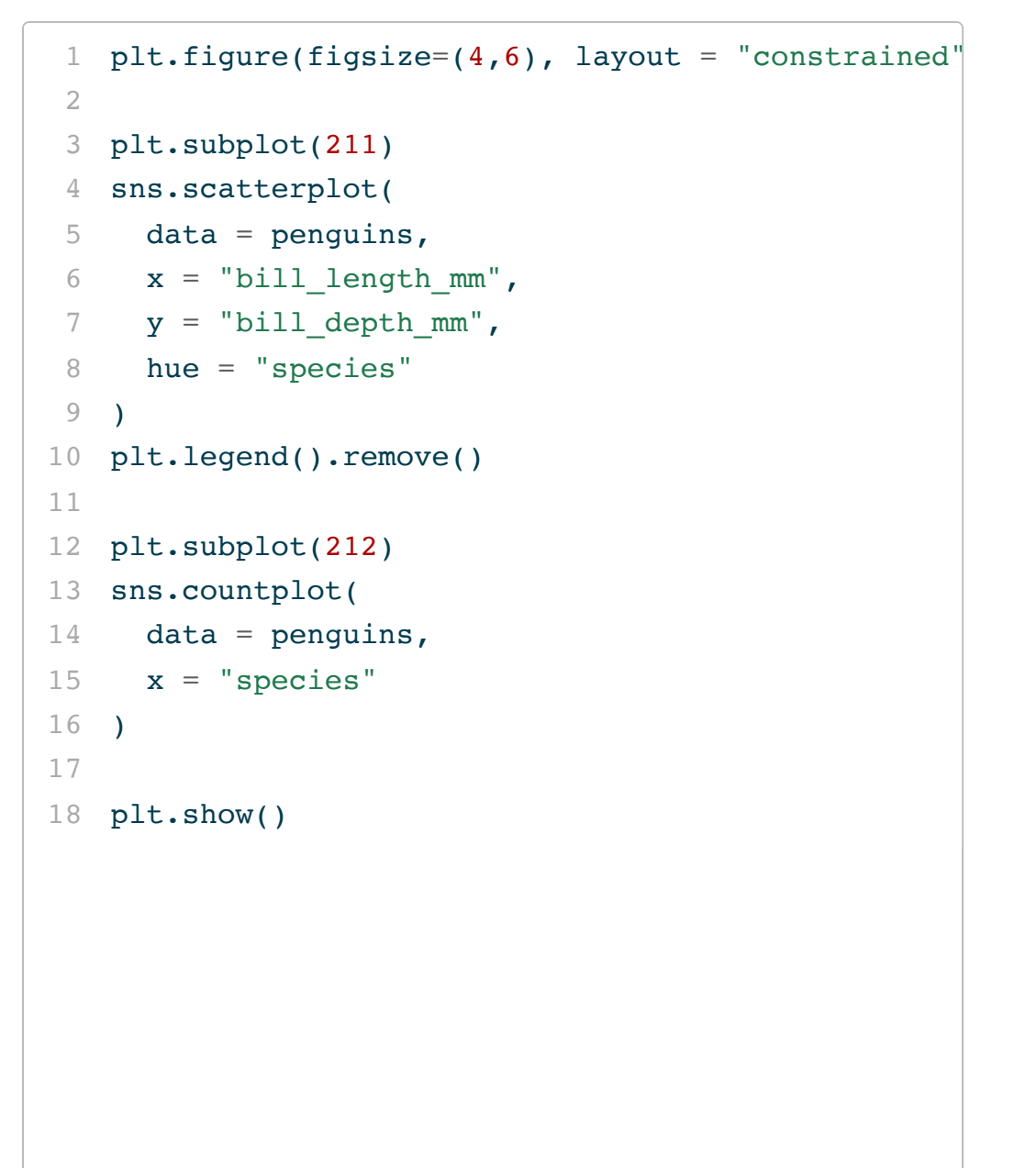

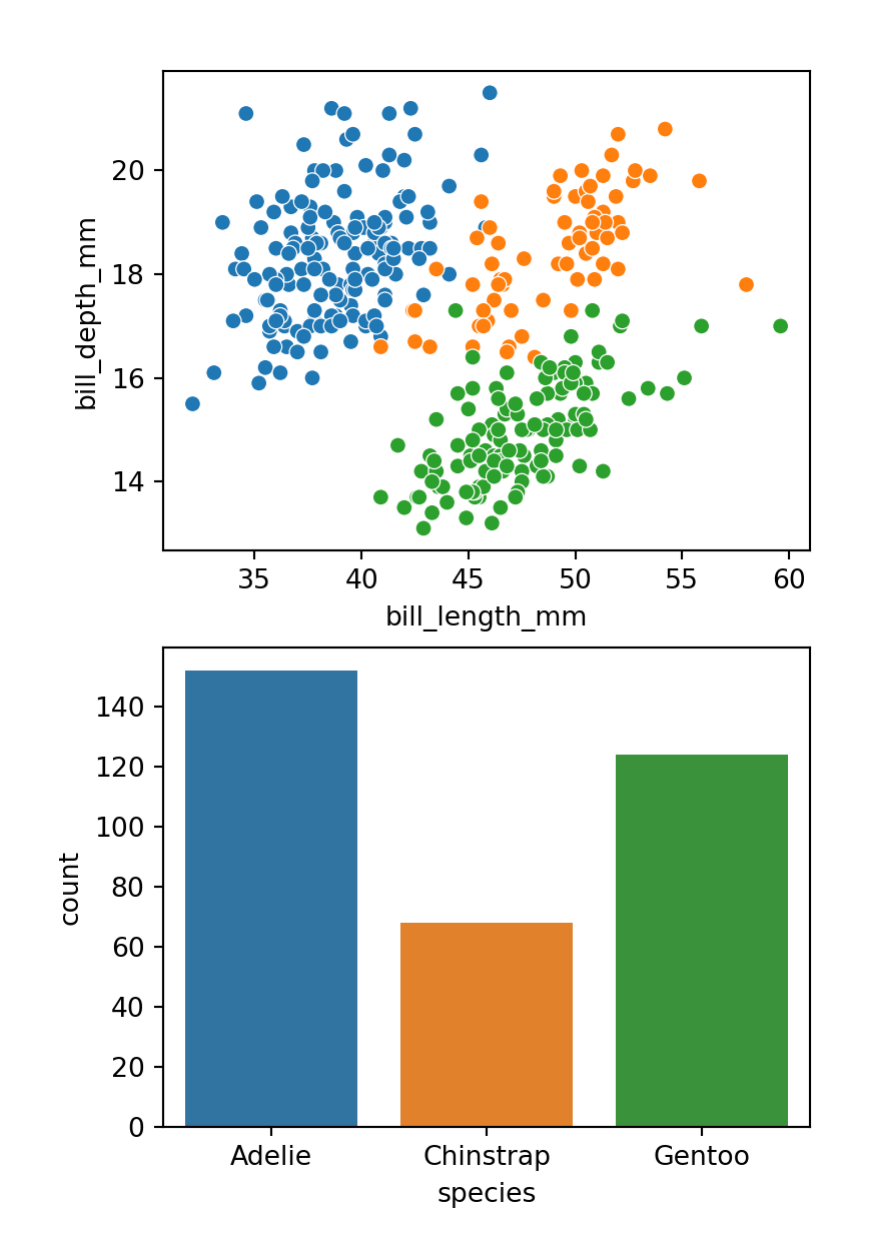

### subplots - OO style

```
1 fig, axs = plt.subplots(
 2 2, 1, figsize=(4, 6),
 3 layout = "constrained",
 4 sharex=True
 5 )
 6
 7 sns.scatterplot(
 8 data = penguins,
 9 x = "bill length mm", y = "bill depth mm",
10 hue = "species",
11 ax = axis[0]12 )
13 axs[0].get legend().remove()
14
15 sns.kdeplot(
16 data = penguins,
17 x = "bill length mm", hue = "species",
18 fill=True, alpha=0.5,
19 ax = axis[1]20 )
21
22 plt.show()
```
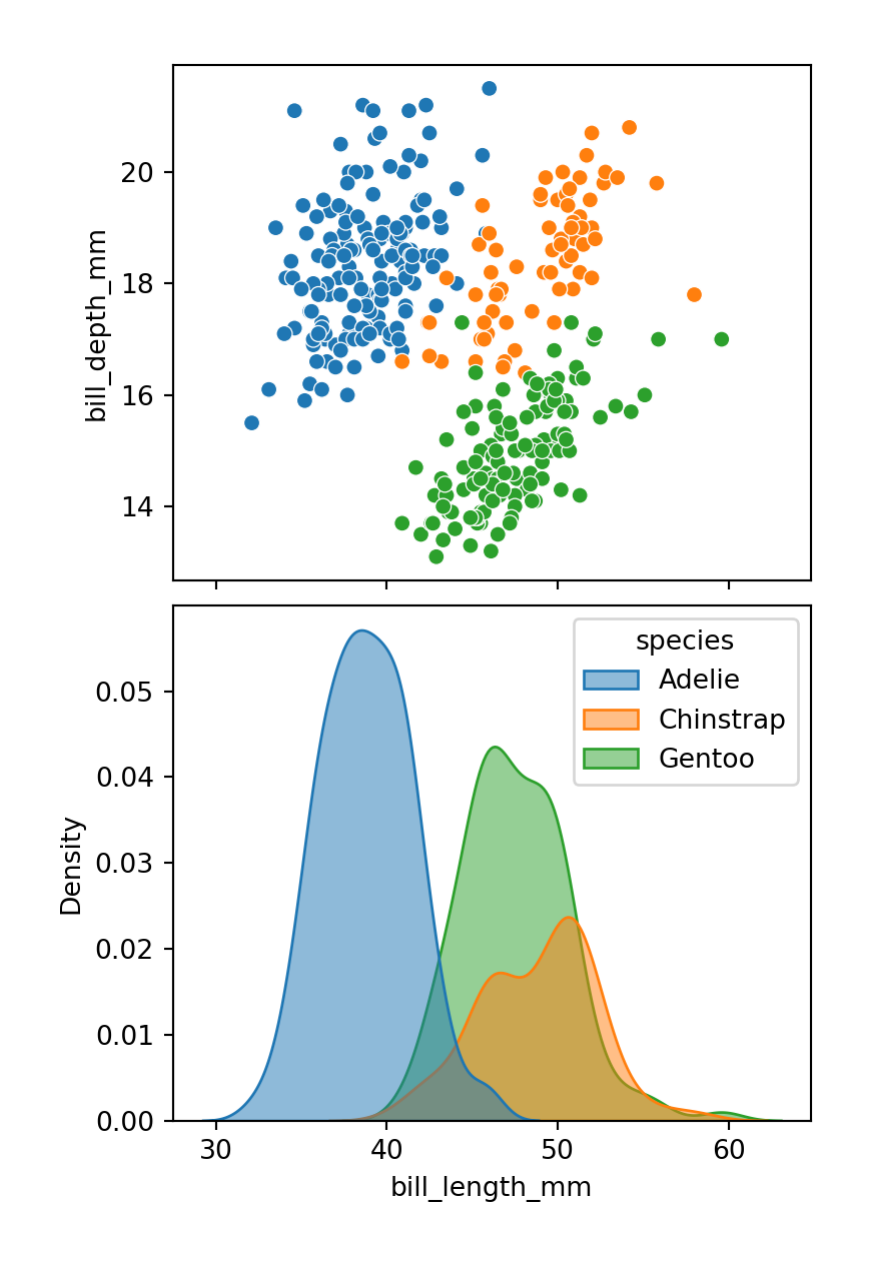

# layering plots

<span id="page-22-20"></span><span id="page-22-19"></span><span id="page-22-18"></span><span id="page-22-17"></span><span id="page-22-16"></span><span id="page-22-15"></span><span id="page-22-14"></span><span id="page-22-13"></span><span id="page-22-12"></span><span id="page-22-11"></span><span id="page-22-10"></span><span id="page-22-9"></span><span id="page-22-8"></span><span id="page-22-7"></span><span id="page-22-6"></span><span id="page-22-5"></span><span id="page-22-4"></span><span id="page-22-3"></span><span id="page-22-2"></span><span id="page-22-1"></span><span id="page-22-0"></span>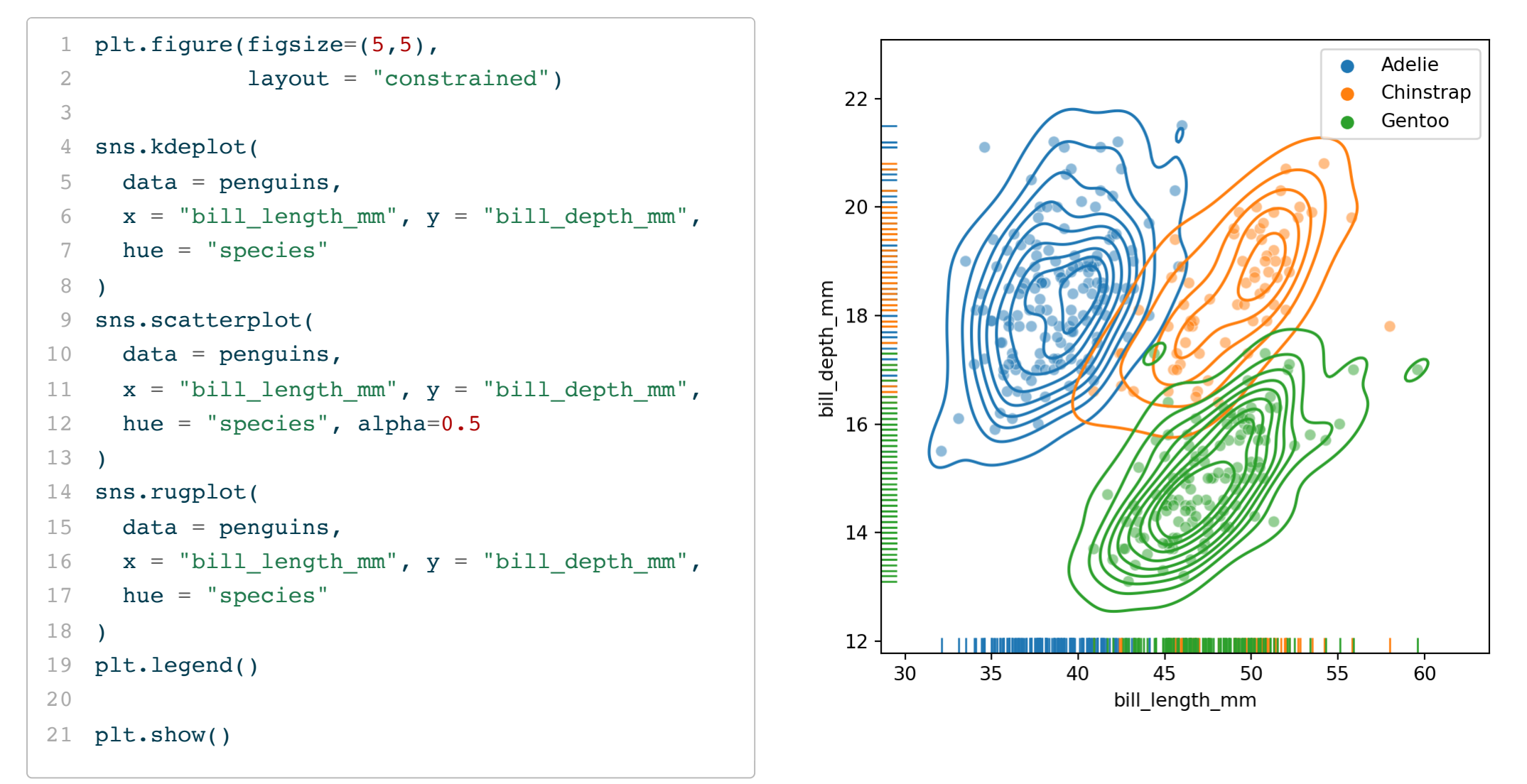

### Themes

Seaborn comes with a number of themes (darkgrid, whitegrid, dark, white, and ticks) which can be enabled at the figure level with sns.set\_theme() or at the axes level with sns.axes\_style().

<span id="page-23-9"></span><span id="page-23-8"></span><span id="page-23-7"></span><span id="page-23-6"></span><span id="page-23-5"></span><span id="page-23-4"></span><span id="page-23-3"></span><span id="page-23-2"></span><span id="page-23-1"></span><span id="page-23-0"></span>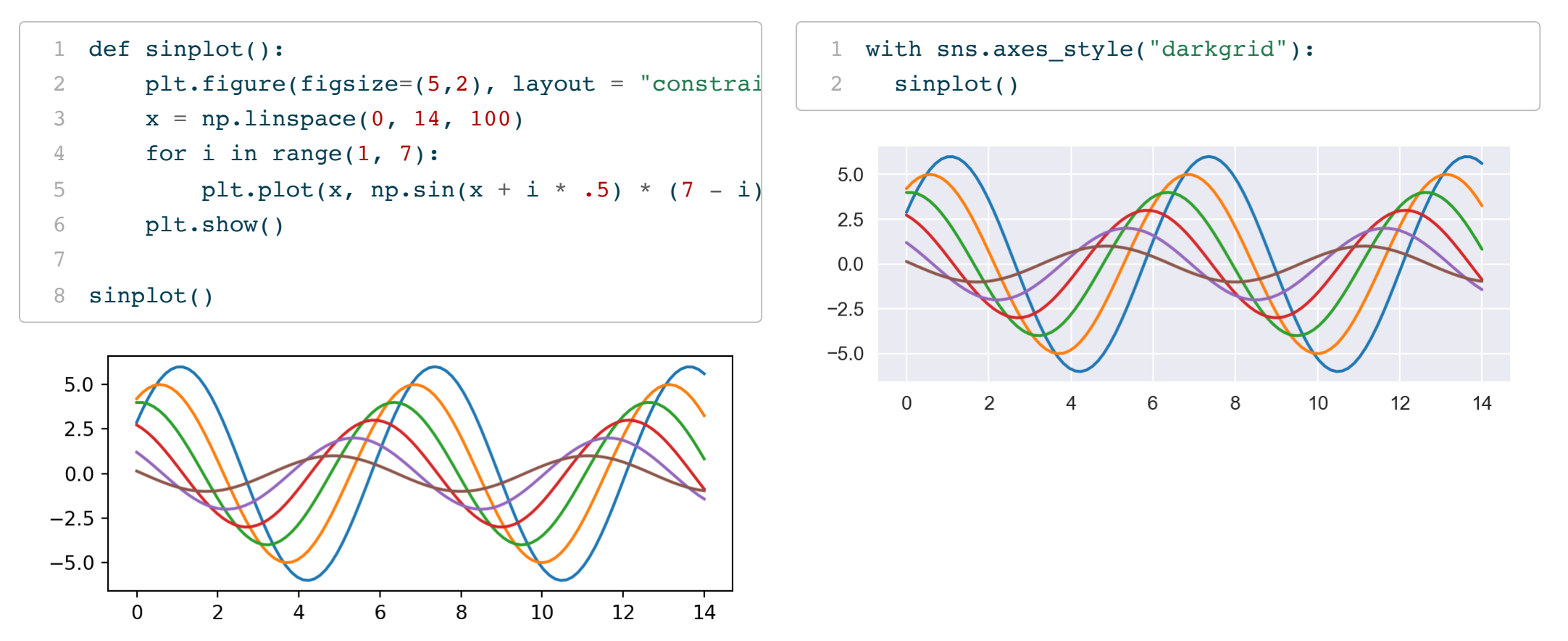

```
1 with sns.axes_style("whitegrid"):
2 sinplot()
```
<span id="page-24-1"></span>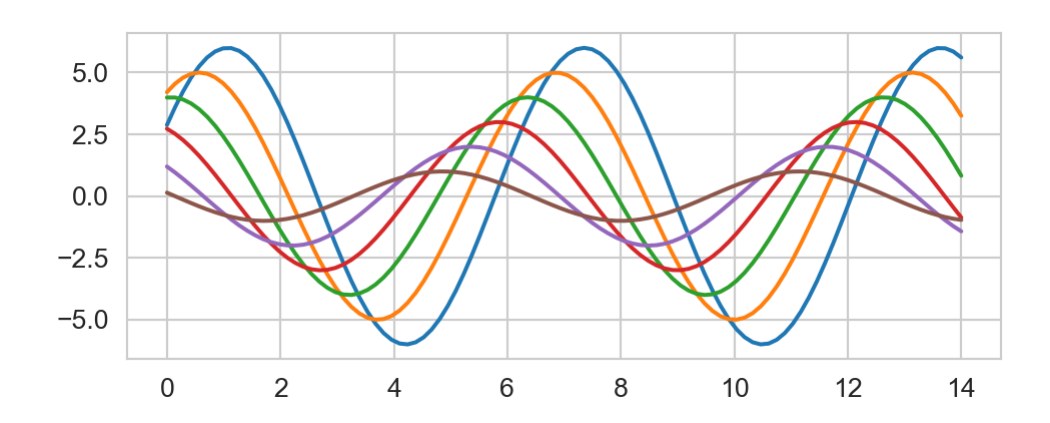

- <span id="page-24-4"></span>with sns.axes\_style("white"):
- sinplot()

<span id="page-24-5"></span>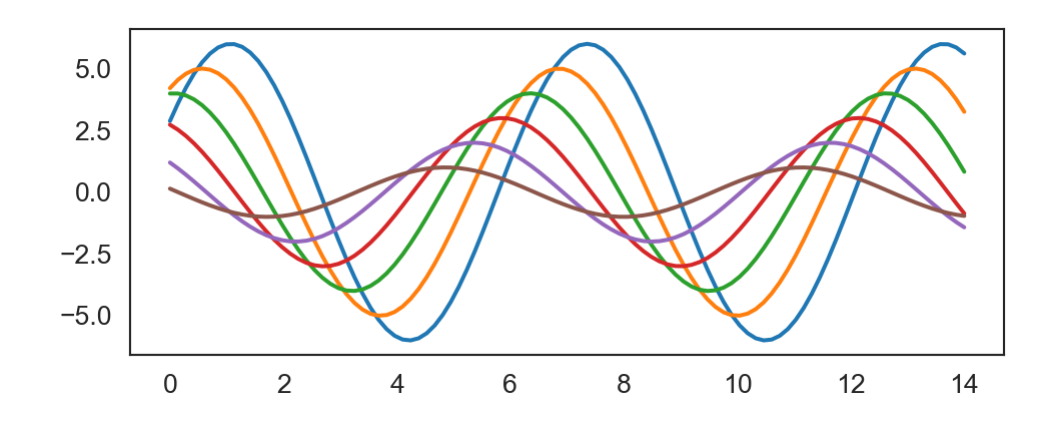

<span id="page-24-3"></span><span id="page-24-2"></span>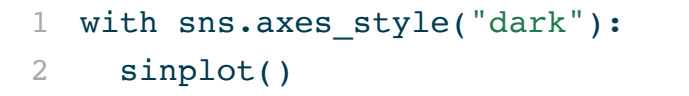

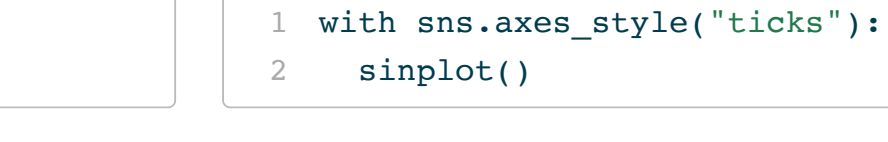

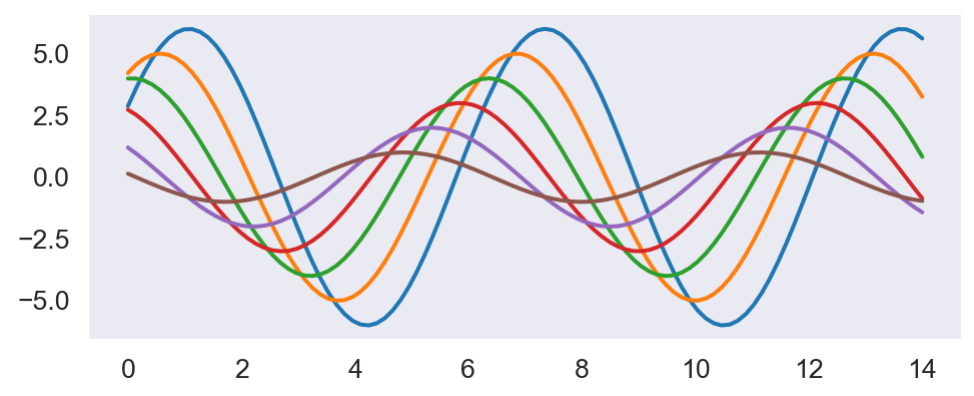

<span id="page-24-7"></span><span id="page-24-6"></span>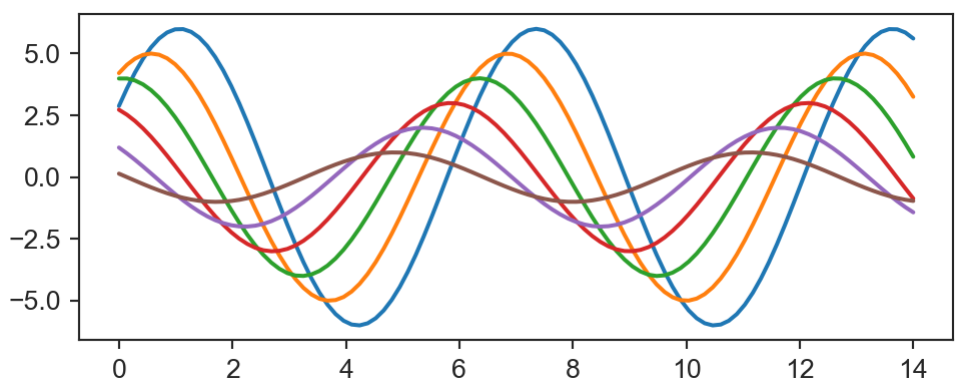

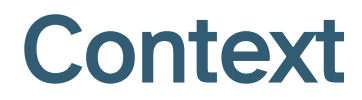

### Color palettes

All of the examples below are the result of calls to sns.color\_palette() with as\_cmap=True for the continuous case,

<span id="page-26-5"></span><span id="page-26-4"></span><span id="page-26-3"></span><span id="page-26-2"></span><span id="page-26-1"></span><span id="page-26-0"></span>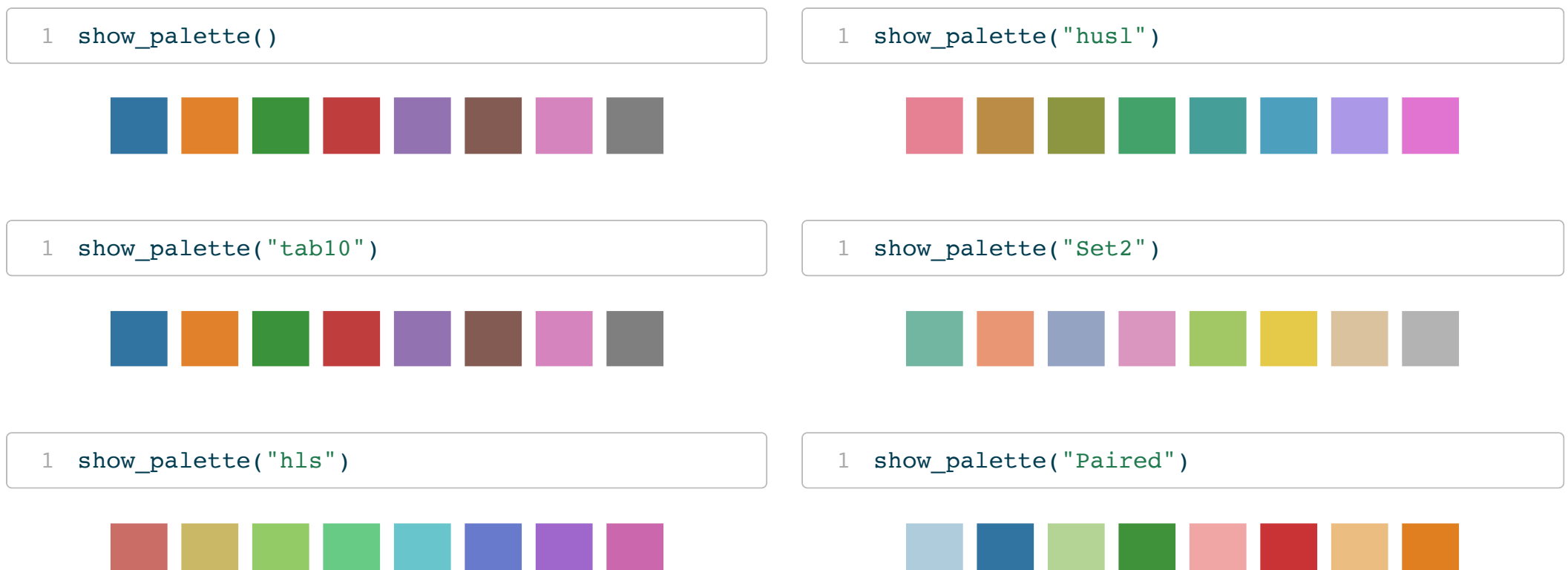

<span id="page-27-7"></span><span id="page-27-6"></span><span id="page-27-5"></span><span id="page-27-4"></span><span id="page-27-3"></span><span id="page-27-2"></span><span id="page-27-1"></span><span id="page-27-0"></span>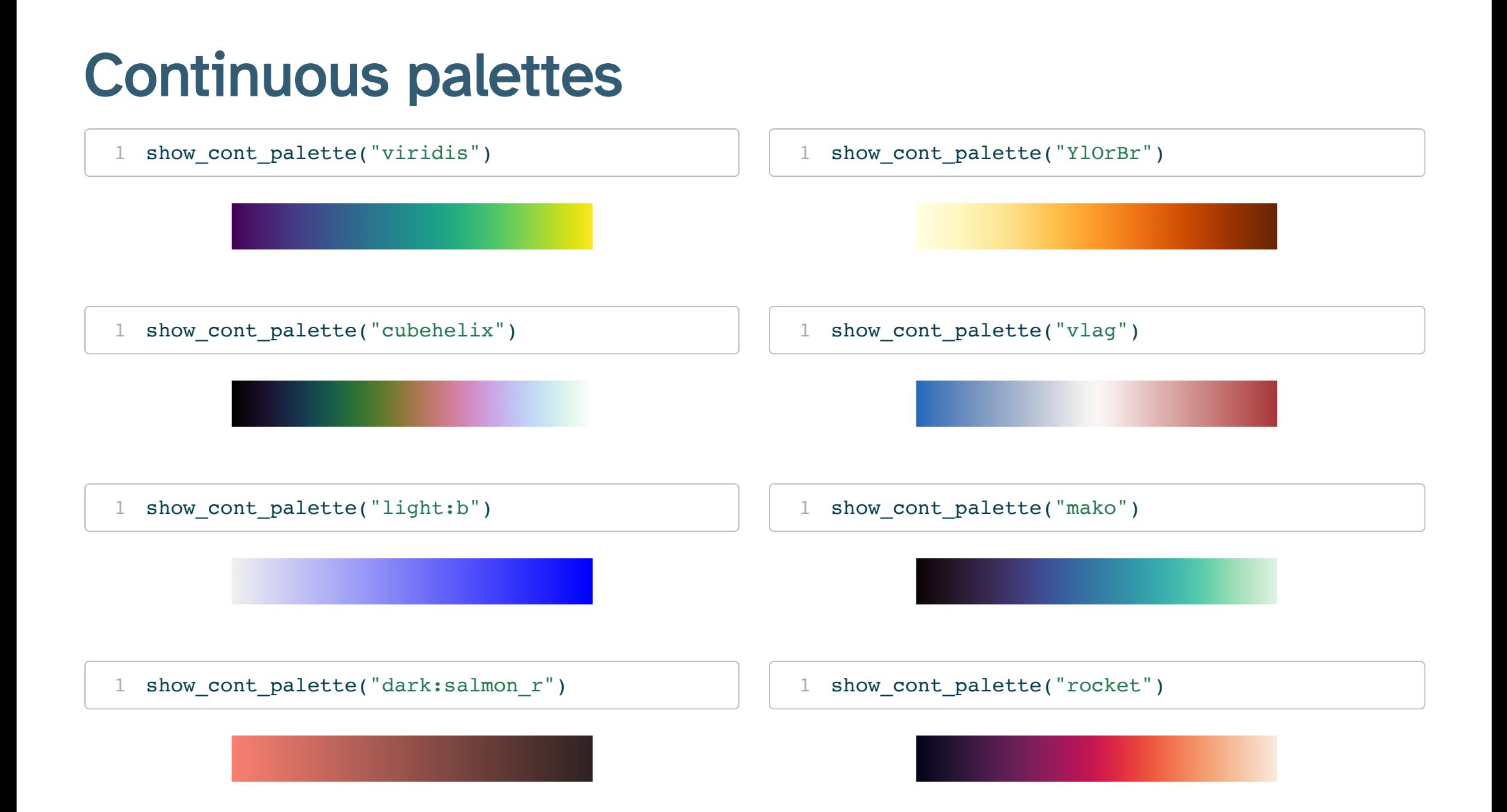

# Applying palettes

Palettes are applied via the set\_palette() function,

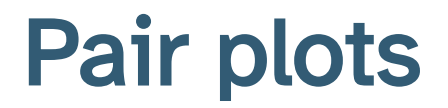

<span id="page-30-8"></span><span id="page-30-7"></span><span id="page-30-6"></span><span id="page-30-5"></span><span id="page-30-4"></span><span id="page-30-3"></span><span id="page-30-2"></span><span id="page-30-1"></span><span id="page-30-0"></span>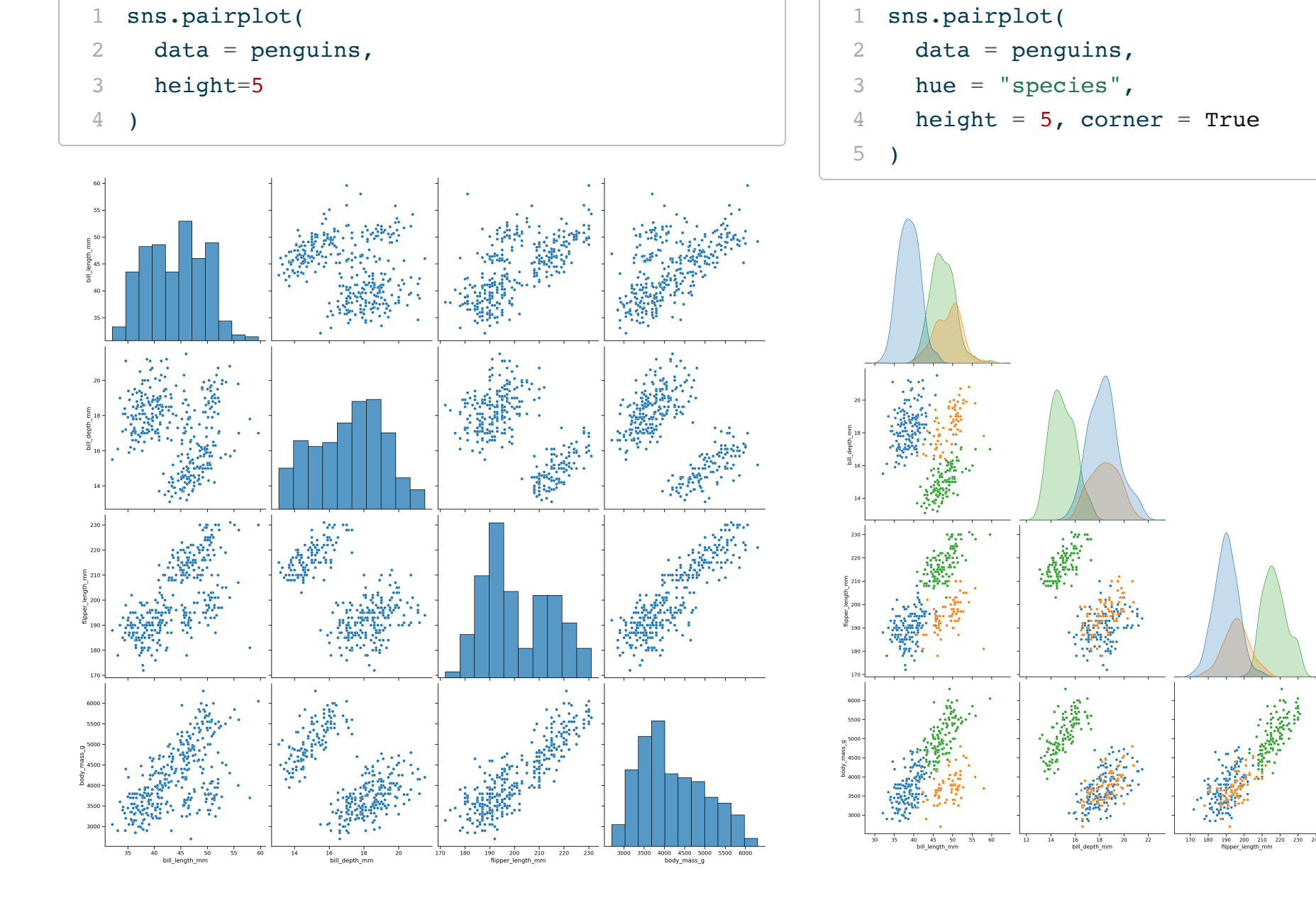

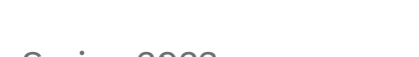

species<br>• Adelie<br>• Chinstrap<br>• Gentoo

4000 5000<br>body\_mass\_g

## PairGrid

pairplot() is a special case of the more general PairGrid - once constructed there are methods that allow for mapping plot functions of the different axes,

<span id="page-31-0"></span>[1](#page-31-0) sns.PairGrid(penguins, hue = "species", height=5)

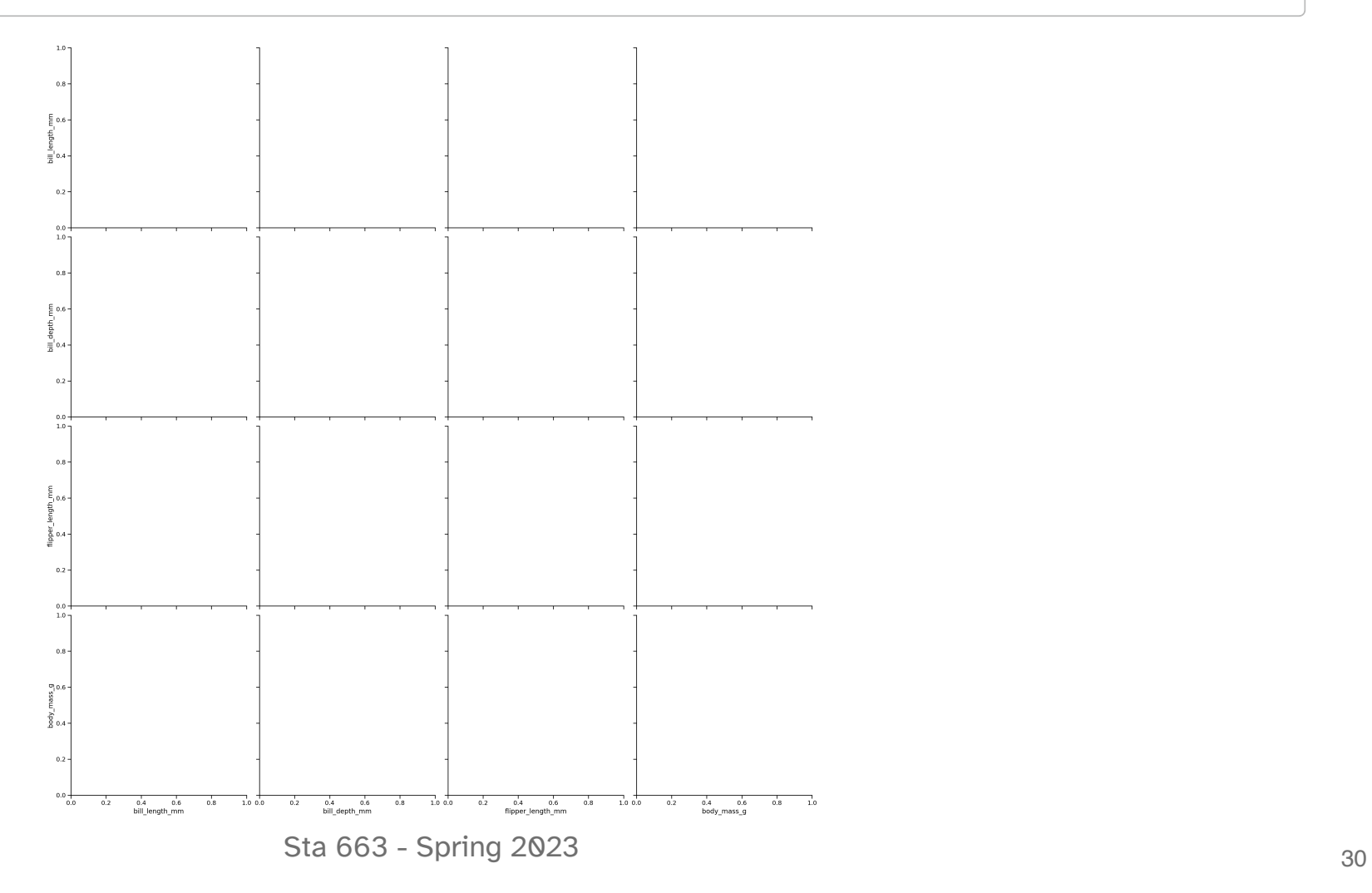

# Mapping

```
1 g = sns. PairGrid(
 2
       penguins, hue = "species",
 3
       height=3
 4
    \mathcal{L}56
    g = g.map\_diag(7
       sns.histplot, alpha=0.5
8
    \mathcal{L}9
1
0
    g = g.\text{map\_lower(}1
1
       sns.scatterplot
1
2
)
1
3
1
4
    g = g.map\_upper(1
5
       sns.kdeplot
1
6
)
1
7
1
8
g
```
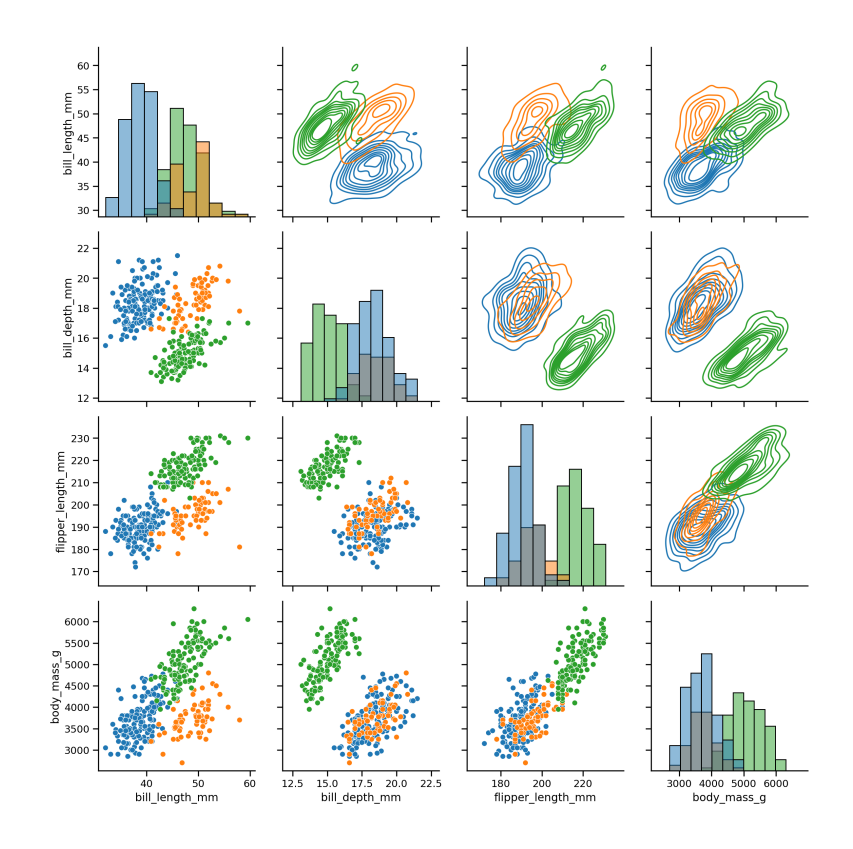

### Pair subsets

```
1 x_vars = ["body_mass_g", "bill_length_mm", "bill_depth_mm", "flipper_length_mm"]
 2 y vars = ['body \text{ mass } g'']3
 4 ( sns.PairGrid(
 5 penguins, hue = "species", x_vars=x_vars, y_vars=y_vars, height=3
 6 )
 7 .map_diag(
 8 sns.kdeplot, fill=True
 9 )
10 .map offdiag(
11 sns.scatterplot, size=penguins["body mass q"]
12 )
13 .add legend()
14 )
```
<span id="page-33-13"></span><span id="page-33-12"></span><span id="page-33-11"></span><span id="page-33-10"></span><span id="page-33-9"></span><span id="page-33-8"></span>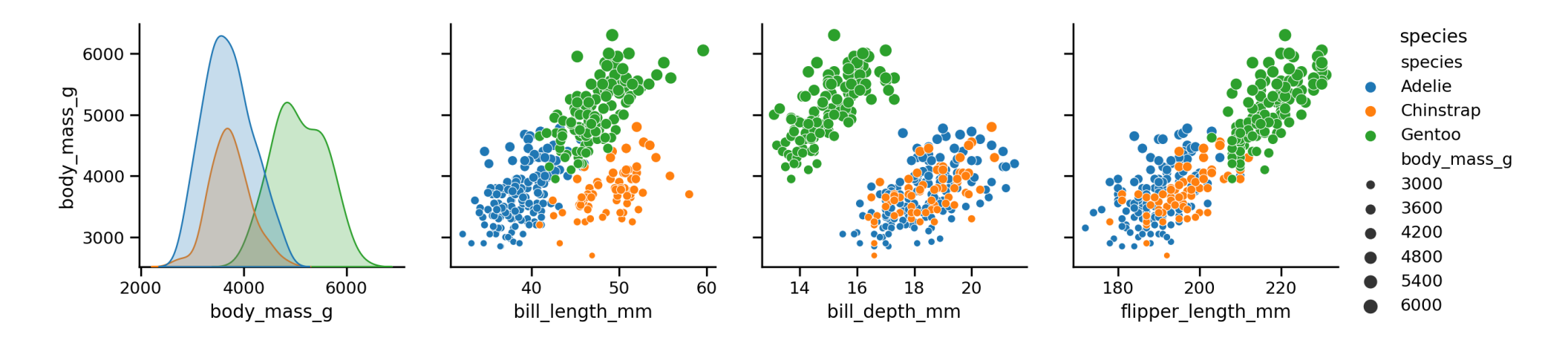

### Custom FacetGrids

Just like PairGrids it is possible to construct FacetGrids from scratch,

```
1 sns.FacetGrid(penguins, col = "island", row = "species")
```
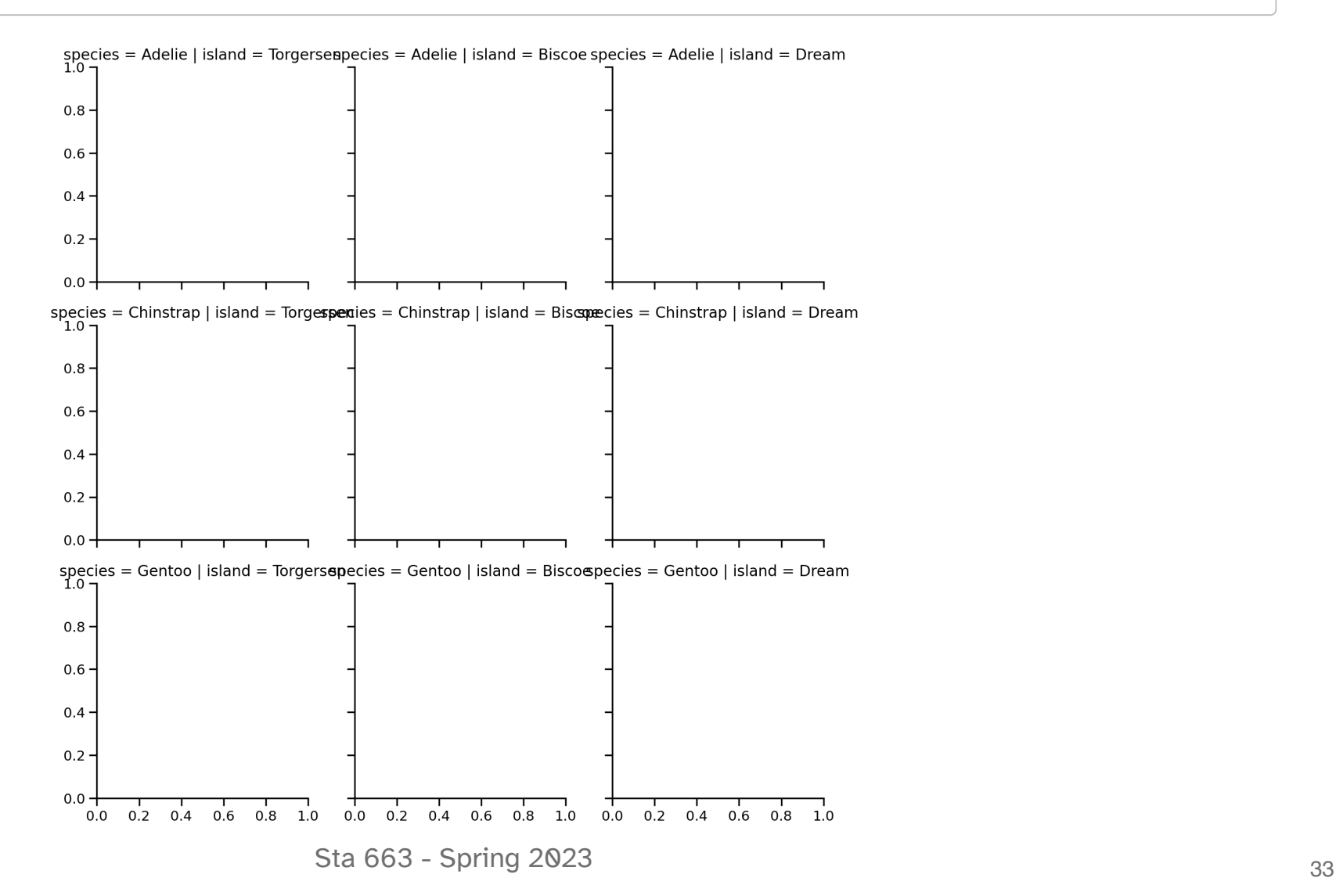

```
1 ( sns.FacetGrid(
 2 penguins, col = "island", hue = "species",
 3 height = 3, aspect = 1
 45 .map(
 6 sns.scatterplot, "bill_length_mm", "bill_depth_mm"
 7 )
 8 .add_legend()
 9 .tight_layout()
10 )
```
<span id="page-35-9"></span><span id="page-35-8"></span><span id="page-35-7"></span><span id="page-35-6"></span>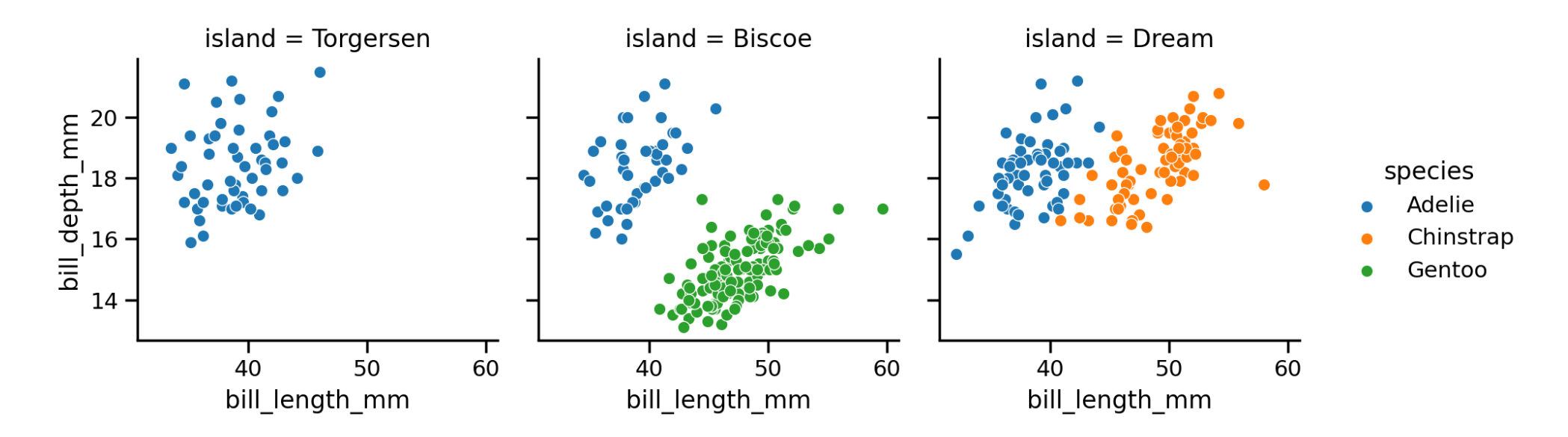

### Custom plots / functions

<span id="page-36-13"></span><span id="page-36-12"></span><span id="page-36-11"></span><span id="page-36-10"></span><span id="page-36-9"></span><span id="page-36-8"></span><span id="page-36-7"></span><span id="page-36-6"></span><span id="page-36-5"></span><span id="page-36-4"></span><span id="page-36-3"></span><span id="page-36-2"></span><span id="page-36-1"></span><span id="page-36-0"></span>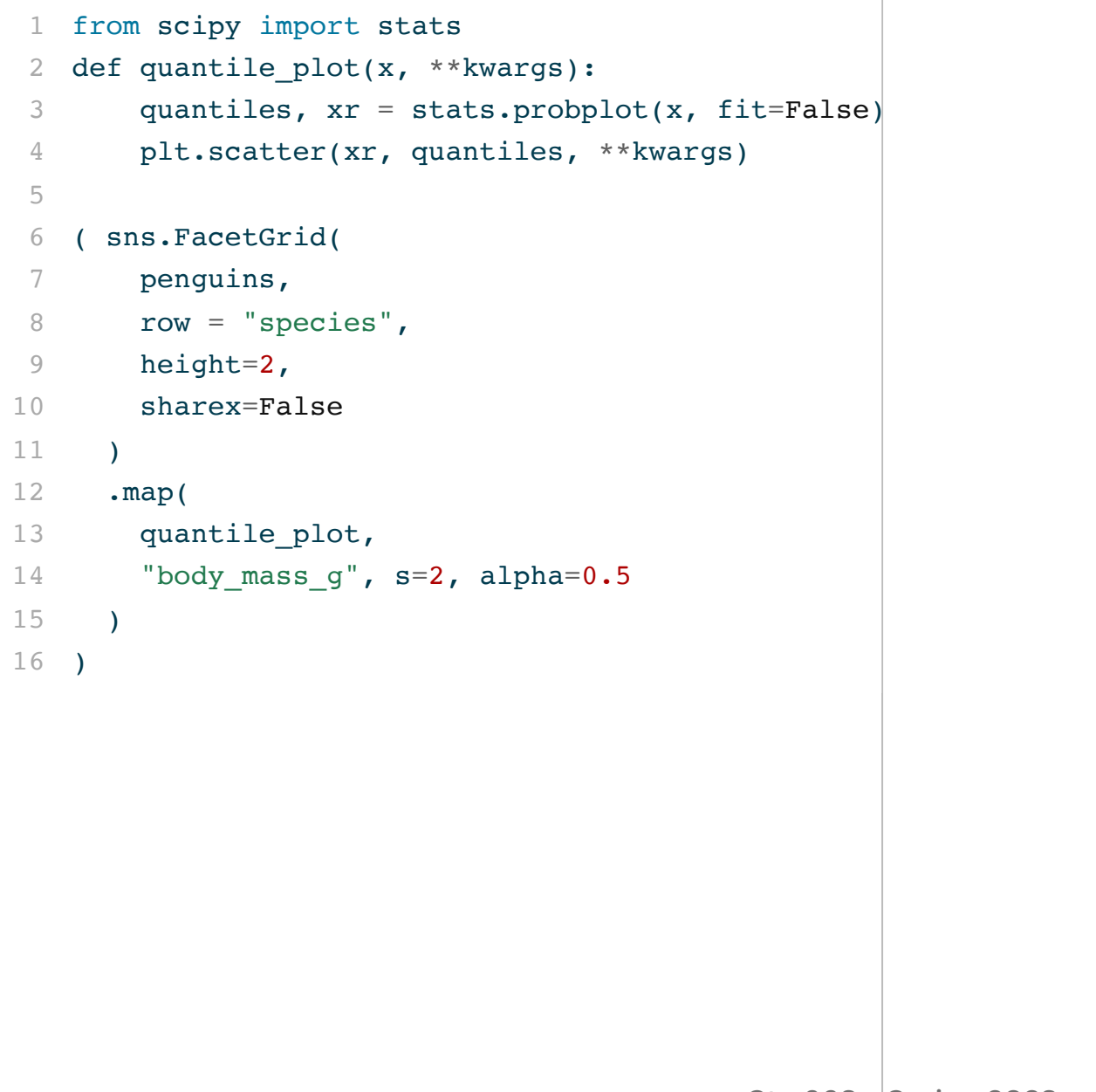

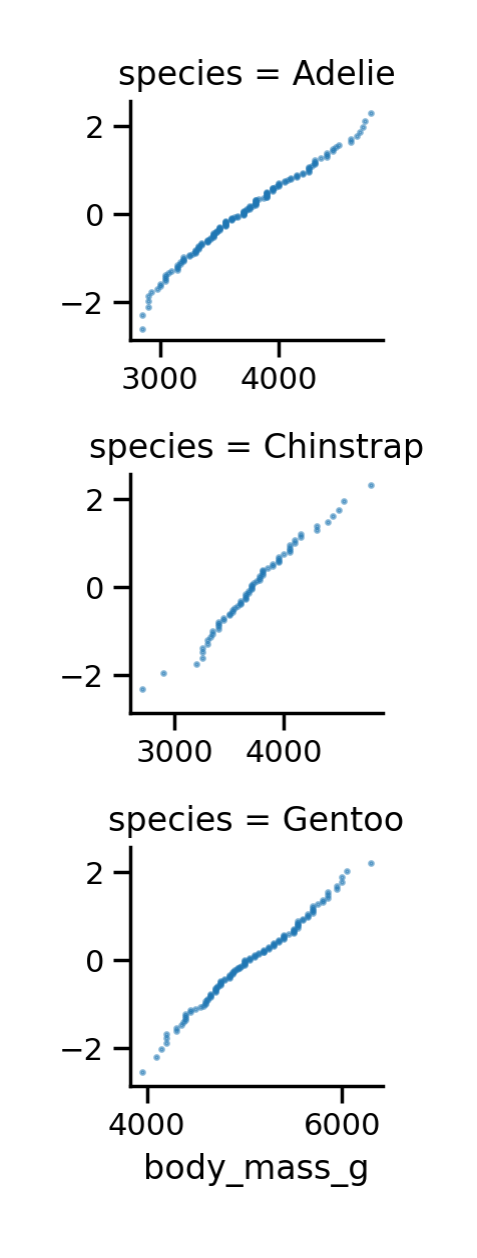

<span id="page-36-15"></span><span id="page-36-14"></span>Example from axis grid [tutorial](https://seaborn.pydata.org/tutorial/axis_grids.html#using-custom-functions)

# jointplot

One final figure-level plot, is a joint plot which includes marginal distributions along the x and y-axis.

<span id="page-37-6"></span><span id="page-37-5"></span><span id="page-37-4"></span><span id="page-37-3"></span><span id="page-37-2"></span><span id="page-37-1"></span><span id="page-37-0"></span>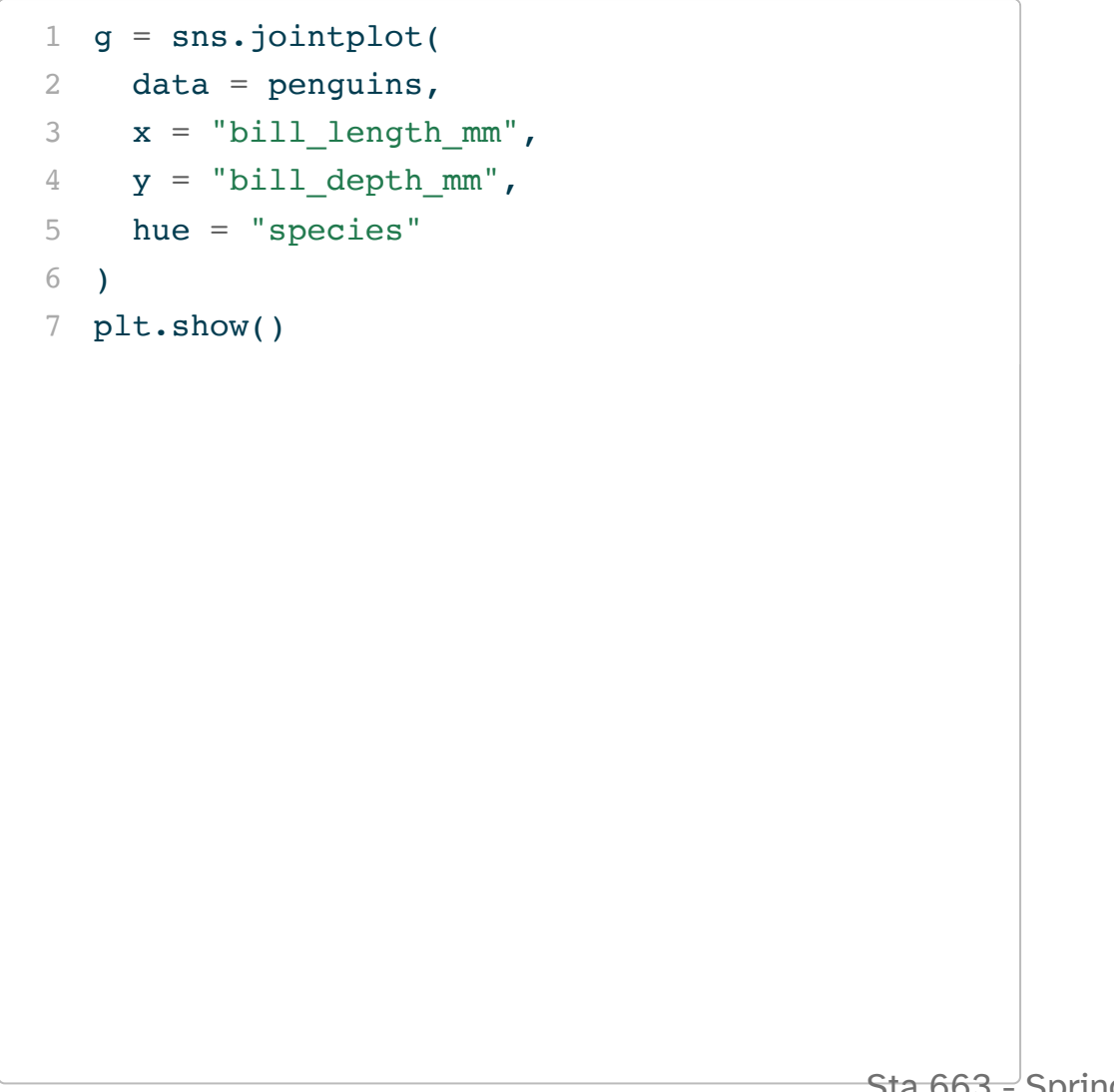

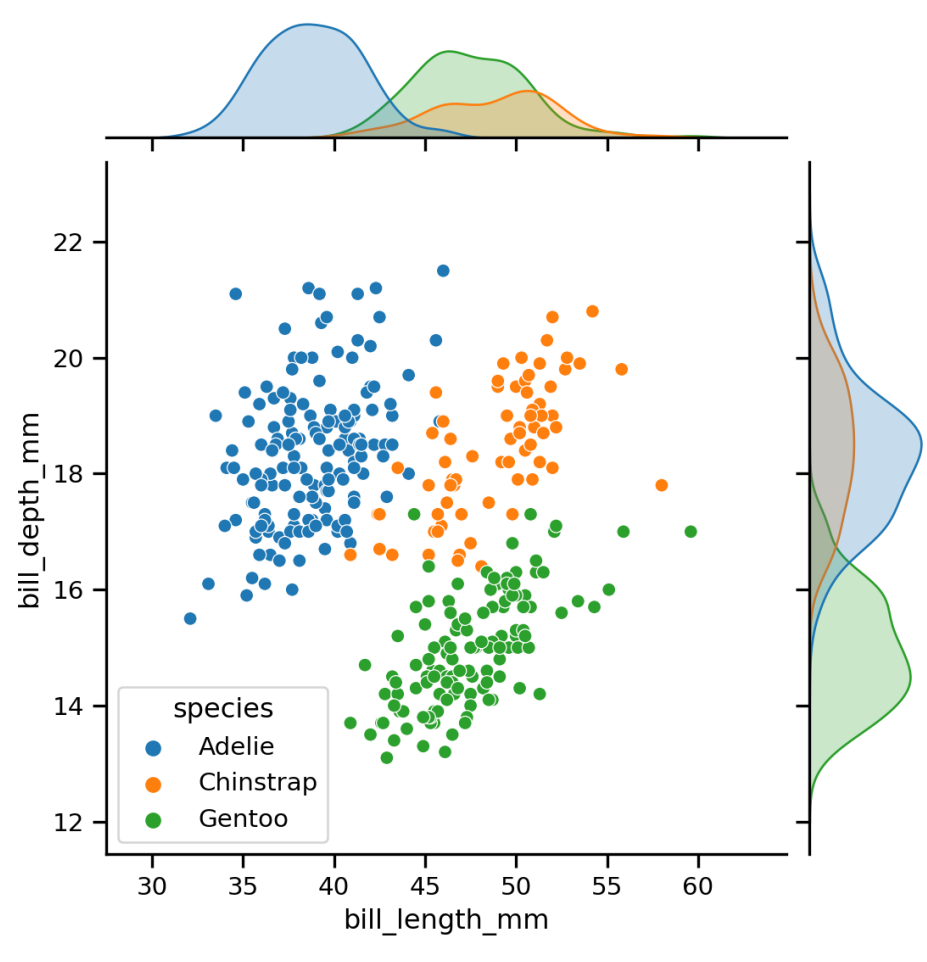

# Adjusting

The main plot (joint) and the margins (marginal) can be modified by keywords or via layering (use plot\_joint() and plot\_marginals() methods).

```
1 \ q = ( sns.jointplot(
 2 data = penguins,
 3 \times = "bill length mm",
 4 y = "bill_depth_mm",
 5 hue = "species",
 6 marginal kws=dict(fill=False)
 7 )
 8 .plot joint(
 9 sns.kdeplot, alpha=0.5, levels=5
10 )
11 )
12 plt.show()
```
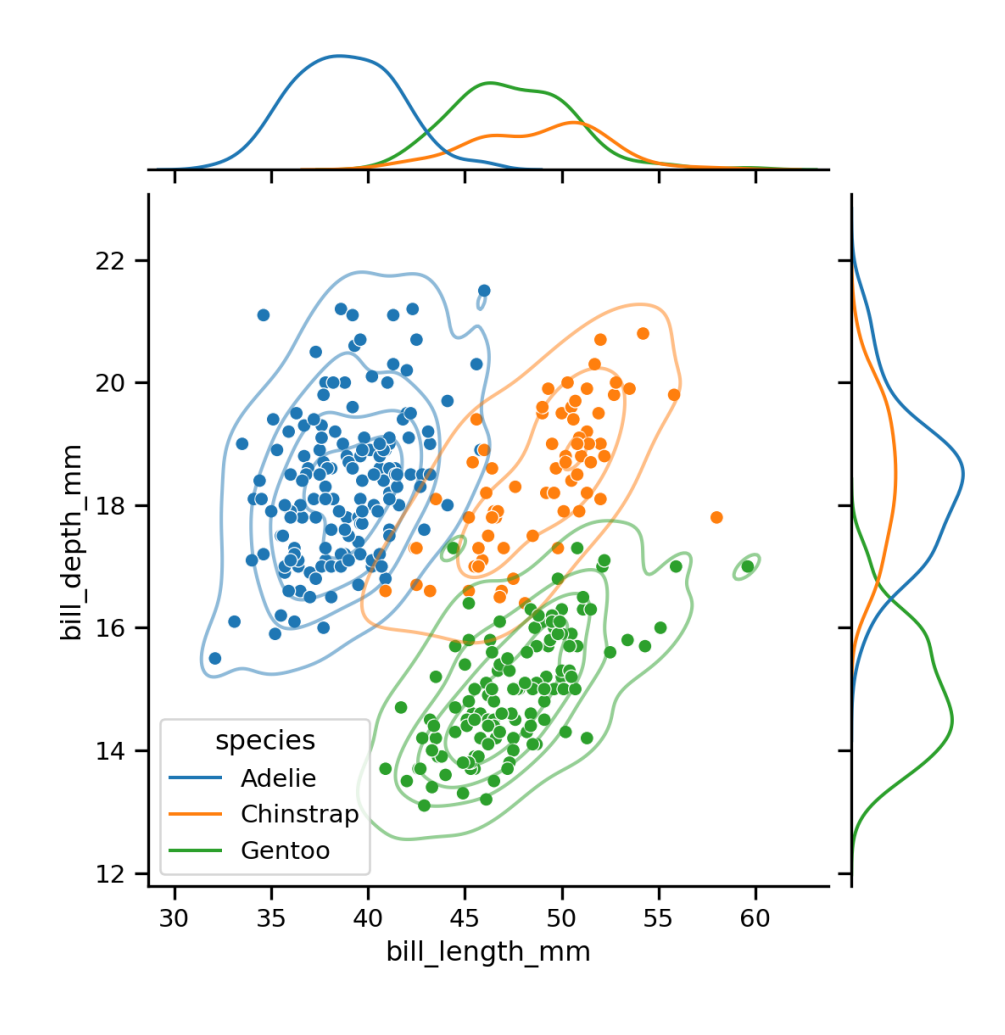

Sta 663 - Spring 2023